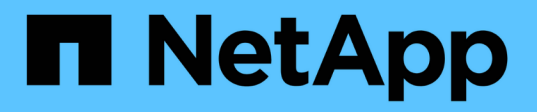

# **Utilizzare le quote per limitare o tenere traccia dell'utilizzo delle risorse**

ONTAP 9

NetApp April 24, 2024

This PDF was generated from https://docs.netapp.com/it-it/ontap/volumes/overview-quota-processconcept.html on April 24, 2024. Always check docs.netapp.com for the latest.

# **Sommario**

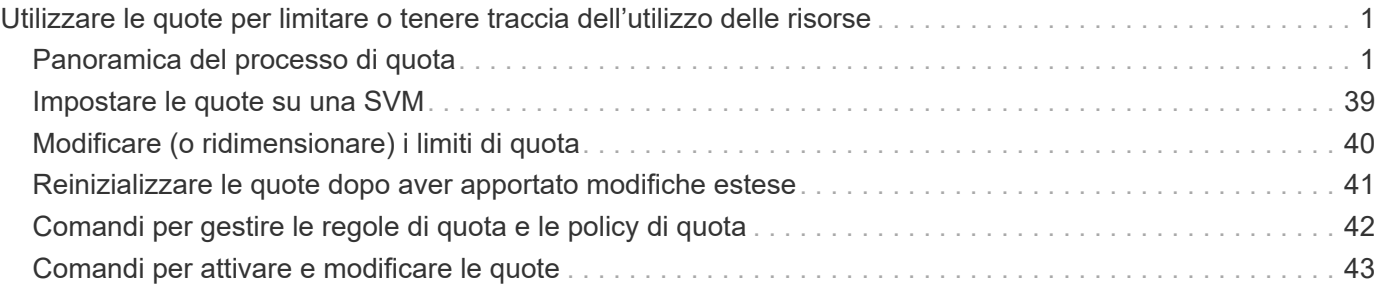

# <span id="page-2-0"></span>**Utilizzare le quote per limitare o tenere traccia dell'utilizzo delle risorse**

## <span id="page-2-1"></span>**Panoramica del processo di quota**

## **Processo di quota**

Le quote consentono di limitare o tenere traccia dello spazio su disco e del numero di file utilizzati da un utente, un gruppo o un qtree. Le quote vengono applicate a un volume o qtree FlexVol specifico.

Le quote possono essere morbide o difficili. Le quote morbide fanno sì che ONTAP invii una notifica quando vengono superati i limiti specificati, mentre le quote rigide impediscono il successo di un'operazione di scrittura quando vengono superati i limiti specificati.

Quando ONTAP riceve una richiesta di scrittura su un volume FlexVol da parte di un utente o di un gruppo di utenti, verifica se le quote sono attivate su tale volume per l'utente o il gruppo di utenti e determina quanto segue:

• Se verrà raggiunto il limite massimo

In caso affermativo, l'operazione di scrittura non riesce quando viene raggiunto il limite massimo e viene inviata la notifica della quota rigida.

• Se il limite di tolleranza verrà violato

In caso affermativo, l'operazione di scrittura riesce quando il limite di tolleranza viene superato e viene inviata la notifica della quota di tolleranza.

• Se un'operazione di scrittura non supera il limite di tolleranza

In caso affermativo, l'operazione di scrittura ha esito positivo e non viene inviata alcuna notifica.

## **Differenze tra quote rigide, morbide e di soglia**

Le quote rigide impediscono le operazioni mentre le quote morbide attivano le notifiche.

Le quote rigide impongono un limite massimo alle risorse di sistema; qualsiasi operazione che comporterebbe il superamento del limite fallisce. Le seguenti impostazioni creano le quote rigide:

- Parametro disk limit
- Parametro limite file

Le quote morbide inviano un messaggio di avviso quando l'utilizzo delle risorse raggiunge un determinato livello, ma non influiscono sulle operazioni di accesso ai dati, in modo da poter intraprendere le azioni appropriate prima che la quota venga superata. Le seguenti impostazioni creano quote soft:

- Soglia per il parametro Disk Limit
- Parametro Soft Disk Limit

• Parametro di limite dei file soft

Le quote Threshold e Soft Disk consentono agli amministratori di ricevere più di una notifica su una quota. In genere, gli amministratori impostano il valore Threshold for Disk Limit (soglia per limite disco) su un valore solo leggermente inferiore al limite del disco, in modo che la soglia fornisca un "avviso finale" prima che la scrittura inizi a non riuscire.

## **Informazioni sulle notifiche delle quote**

Le notifiche delle quote sono messaggi inviati al sistema di gestione degli eventi (EMS) e configurati anche come trap SNMP.

Le notifiche vengono inviate in risposta ai seguenti eventi:

- Viene raggiunta una quota rigida; in altre parole, si tenta di superarla
- Viene superata una quota soft
- Una quota soft non viene più superata

Le soglie sono leggermente diverse dalle altre quote morbide. Le soglie attivano le notifiche solo quando vengono superate, non quando non vengono più superate.

Le notifiche delle quote rigide sono configurabili utilizzando il comando di modifica della quota del volume. È possibile disattivarle completamente e modificarne la frequenza, ad esempio per impedire l'invio di messaggi ridondanti.

Le notifiche delle quote non sono configurabili perché è improbabile che generino messaggi ridondanti e il loro unico scopo è la notifica.

La seguente tabella elenca gli eventi che le quote inviano al sistema EMS:

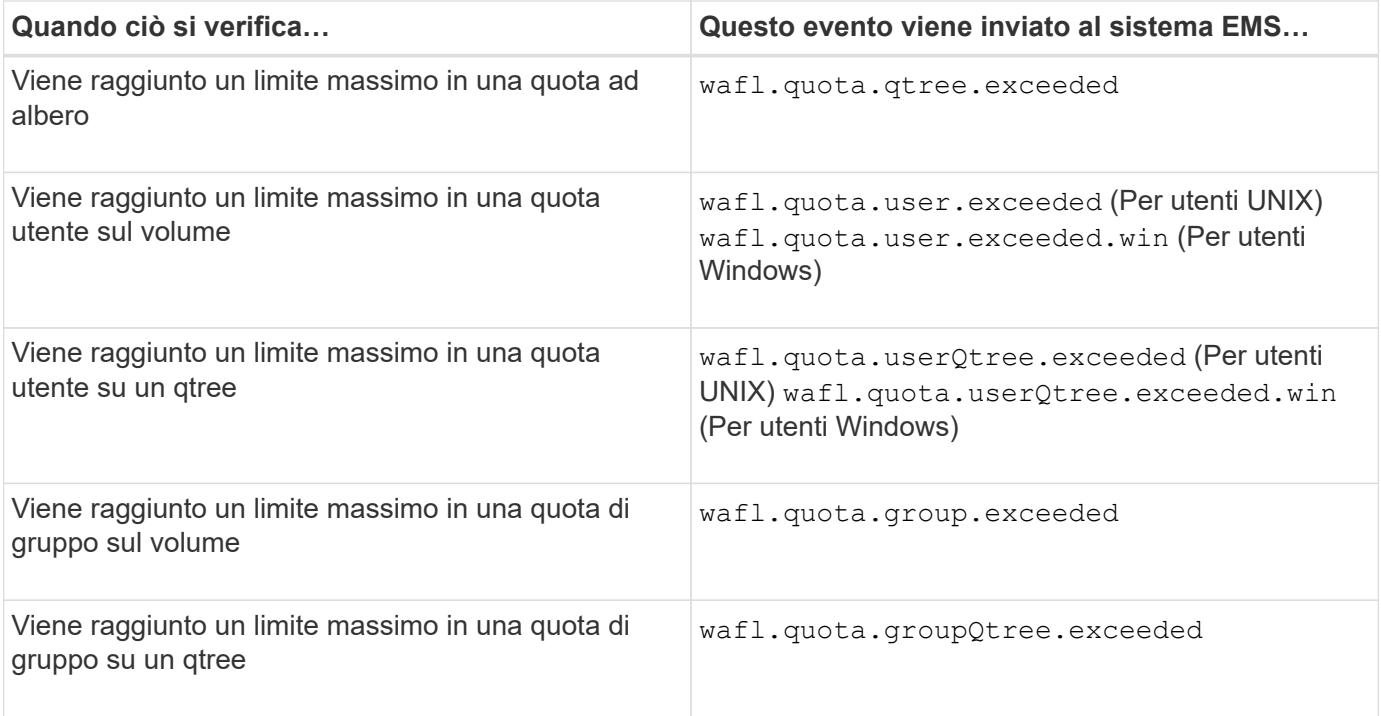

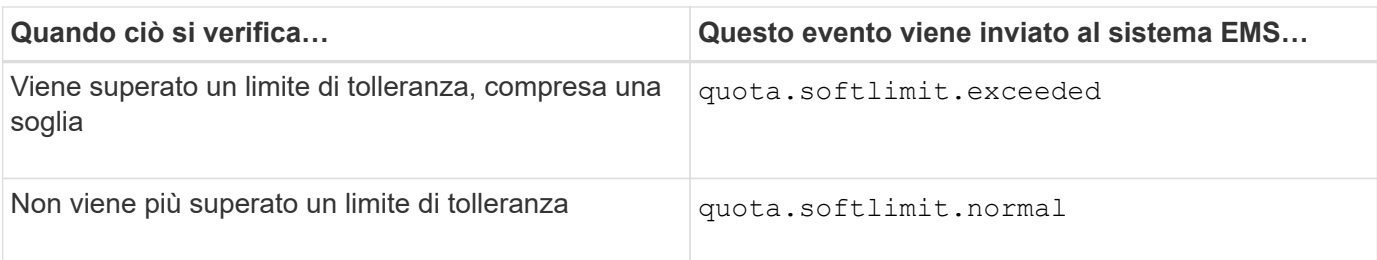

Nella tabella seguente sono elencati i trap SNMP generati dalle quote:

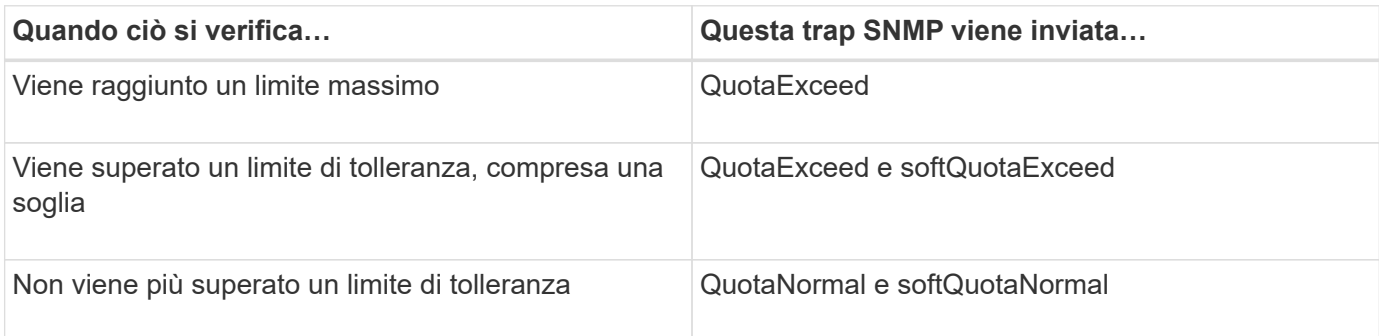

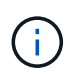

Le notifiche contengono numeri di ID qtree piuttosto che nomi qtree. È possibile correlare i nomi di qtree ai numeri ID utilizzando volume qtree show -id comando.

## **Perché utilizzare le quote**

È possibile utilizzare le quote per limitare l'utilizzo delle risorse nei volumi FlexVol, fornire notifiche quando l'utilizzo delle risorse raggiunge livelli specifici o tenere traccia dell'utilizzo delle risorse.

Specificare una quota per i seguenti motivi:

- Per limitare la quantità di spazio su disco o il numero di file che possono essere utilizzati da un utente o un gruppo o che possono essere contenuti da un qtree
- Per tenere traccia della quantità di spazio su disco o del numero di file utilizzati da un utente, un gruppo o un qtree, senza imporre alcun limite
- Per avvisare gli utenti quando l'utilizzo del disco o del file è elevato

Utilizza le quote predefinite, esplicite, derivate e tracciate per gestire l'utilizzo del disco nel modo più efficiente.

## **Quali sono le regole delle quote, le policy delle quote e le quote**

Le quote sono definite in regole di quota specifiche per i volumi FlexVol. Queste regole di quota vengono raccolte in una policy di quota di una macchina virtuale di storage (SVM) e attivate su ciascun volume della SVM.

Una regola di quota è sempre specifica per un volume. Le regole di quota non hanno alcun effetto fino a quando le quote non vengono attivate sul volume definito nella regola di quota.

Un criterio di quota è un insieme di regole di quota per tutti i volumi di una SVM. Le policy di quota non sono condivise tra le SVM. Una SVM può disporre di un massimo di cinque criteri di quota, che consentono di

disporre di copie di backup dei criteri di quota. Una policy di quota viene assegnata a una SVM in qualsiasi momento.

Una quota è la restrizione effettiva che ONTAP applica o il monitoraggio effettivo che ONTAP esegue. Una regola di quota determina sempre almeno una quota e potrebbe comportare molte quote derivate aggiuntive. L'elenco completo delle quote applicate è visibile solo nei report delle quote.

L'attivazione è il processo di attivazione di ONTAP per la creazione di quote applicate dall'attuale set di regole di quota nel criterio di quota assegnato. L'attivazione avviene volume per volume. La prima attivazione delle quote su un volume viene chiamata inizializzazione. Le attivazioni successive sono chiamate reinizializzazione o ridimensionamento, a seconda dell'ambito delle modifiche.

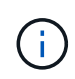

Quando si inizializzano o si ridimensionano le quote su un volume, si attivano le regole di quota nel criterio di quota attualmente assegnato alla SVM.

## **Destinazioni e tipi di quota**

Le quote hanno un tipo: Possono essere utente, gruppo o albero. Le destinazioni di quota specificano l'utente, il gruppo o il qtree per cui vengono applicati i limiti di quota.

La tabella seguente elenca i tipi di target di quota, i tipi di quote a cui ciascun target di quota è associato e il modo in cui ciascun target di quota è rappresentato:

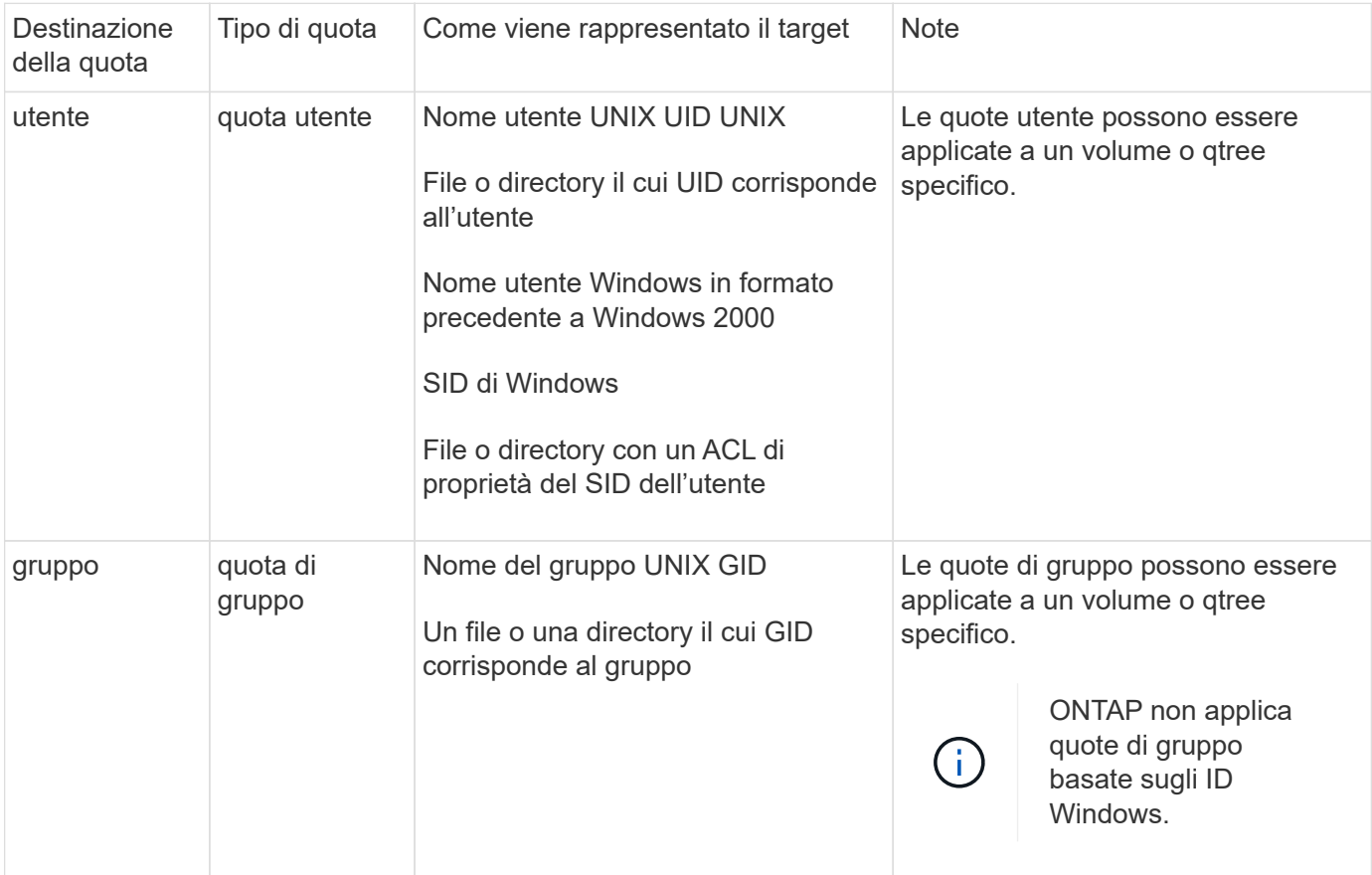

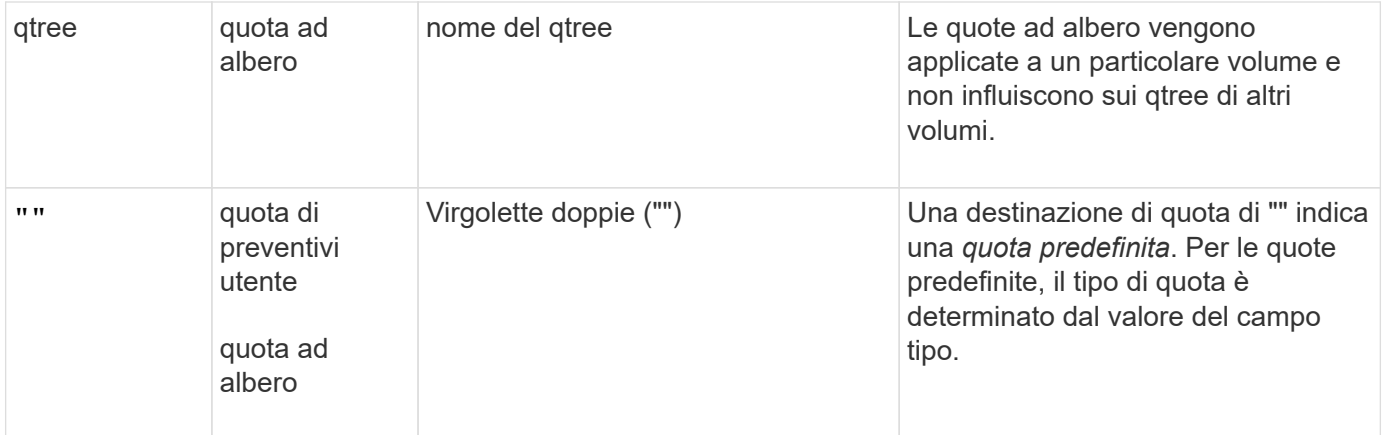

## **Tipi speciali di quote**

### **Come funzionano le quote predefinite**

È possibile utilizzare le quote predefinite per applicare una quota a tutte le istanze di un determinato tipo di quota. Ad esempio, una quota utente predefinita influisce su tutti gli utenti del sistema per il volume FlexVol o qtree specificato. Inoltre, le quote predefinite consentono di modificare facilmente le quote.

È possibile utilizzare le quote predefinite per applicare automaticamente un limite a un ampio set di destinazioni di quota senza dover creare quote separate per ciascuna destinazione. Ad esempio, se si desidera limitare la maggior parte degli utenti a 10 GB di spazio su disco, è possibile specificare una quota utente predefinita di 10 GB di spazio su disco invece di creare una quota per ciascun utente. Se si dispone di utenti specifici per i quali si desidera applicare un limite diverso, è possibile creare quote esplicite per tali utenti. (Quote esplicite—quote con una destinazione specifica o un elenco di destinazioni—override quote predefinite.)

Inoltre, le quote predefinite consentono di utilizzare il ridimensionamento anziché la reinizializzazione quando si desidera che le modifiche delle quote abbiano effetto. Ad esempio, se si aggiunge una quota utente esplicita a un volume che ha già una quota utente predefinita, è possibile attivare la nuova quota ridimensionando.

Le quote predefinite possono essere applicate a tutti e tre i tipi di destinazione delle quote (utenti, gruppi e qtree).

Le quote predefinite non hanno necessariamente limiti specifici; una quota predefinita può essere una quota di controllo.

Una quota è indicata da una destinazione che è una stringa vuota ("") o un asterisco (\*), a seconda del contesto:

- Quando si crea una quota utilizzando volume quota policy rule create , impostazione di -target parametro su una stringa vuota ("") crea una quota predefinita.
- In volume quota policy rule create il comando -qtree parameter specifica il nome del qtree a cui si applica la regola di quota. Questo parametro non è applicabile alle regole del tipo di struttura. Per le regole di tipo utente o gruppo a livello di volume, questo parametro deve contenere "".
- Nell'output di volume quota policy rule show viene visualizzata una quota predefinita con una stringa vuota ("") come destinazione.
- Nell'output di volume quota report Viene visualizzata una quota predefinita con un asterisco (\*) come

identificatore di ID e quota.

#### **Esempio di quota utente predefinita**

La seguente regola di quota utilizza una quota utente predefinita per applicare un limite di 50 MB a ciascun utente per vol1:

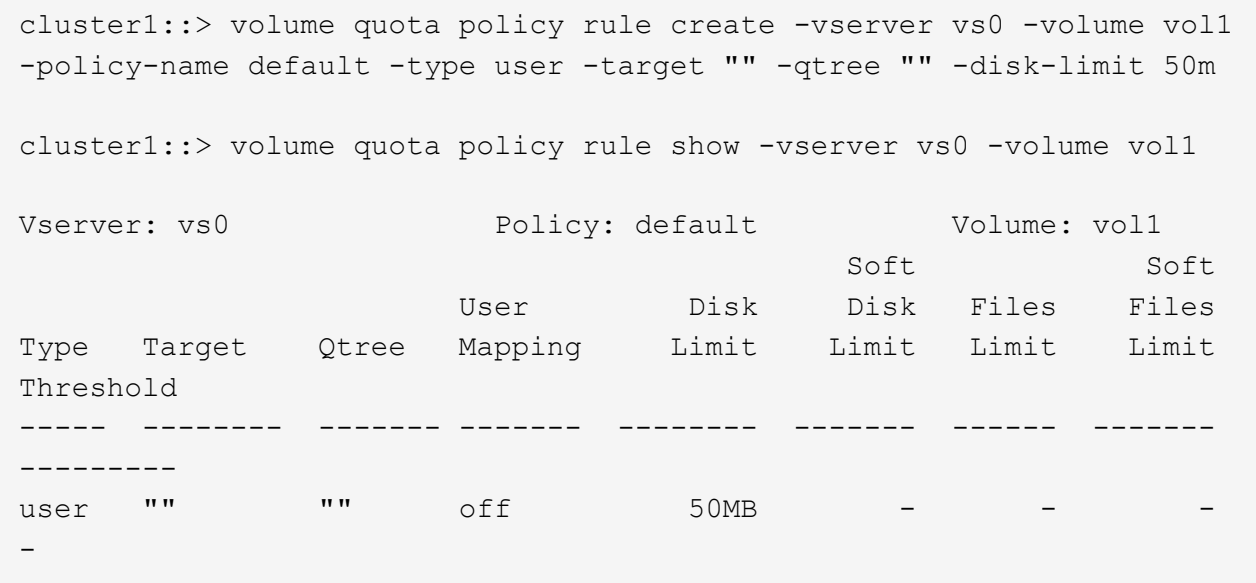

Se un utente del sistema immette un comando che richiederebbe ai dati di quell'utente più di 50 MB in vol1 (ad esempio, scrivendo su un file da un editor), il comando non riesce.

#### **Modalità di utilizzo delle quote esplicite**

È possibile utilizzare le quote esplicite per specificare una quota per una destinazione di quota specifica o per eseguire l'override di una quota predefinita per una destinazione specifica.

Una quota esplicita specifica un limite per un particolare utente, gruppo o gtree. Una quota esplicita sostituisce qualsiasi quota predefinita esistente per la stessa destinazione.

Quando si aggiunge una quota utente esplicita per un utente che ha una quota utente derivata, è necessario utilizzare la stessa impostazione di mappatura utente della quota utente predefinita. In caso contrario, quando si ridimensionano le quote, la quota utente esplicita viene rifiutata perché viene considerata una nuova quota.

Le quote esplicite influiscono solo sulle quote predefinite allo stesso livello (volume o qtree). Ad esempio, una quota utente esplicita per un qtree non influisce sulla quota utente predefinita per il volume che contiene tale qtree. Tuttavia, la quota utente esplicita per il qtree sovrascrive (sostituisce i limiti definiti da) la quota utente predefinita per quel qtree.

#### **Esempi di quote esplicite**

Le seguenti regole di quota definiscono una quota utente predefinita che limita tutti gli utenti in vol1 a 50MB di spazio. Tuttavia, a un utente, jsmith, è consentito 80MB di spazio, a causa della quota esplicita (mostrata in grassetto):

cluster1::> volume quota policy rule create -vserver vs0 -volume vol1 -policy-name default -type user -target "" -qtree "" -disk-limit 50m

cluster1::> volume quota policy rule create -vserver vs0 -volume vol1 -policy-name default -type user -target "jsmith" -qtree "" -disk-limit 80m

cluster1::> volume quota policy rule show -vserver vs0 -volume vol1

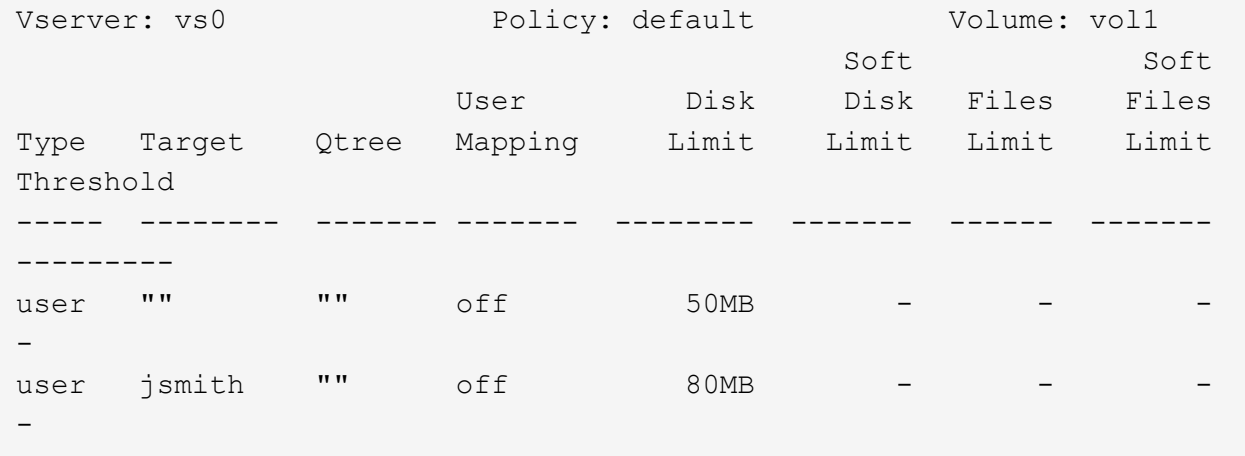

La seguente regola di quota limita l'utente specificato, rappresentato da quattro ID, a 550MB GB di spazio su disco e 10.000 file nel volume vol1:

cluster1::> volume quota policy rule create -vserver vs0 -volume vol1 -policy-name default -type user -target " jsmith,corp\jsmith,engineering\john smith,S-1-5-32-544" -qtree "" -disk -limit 550m -file-limit 10000 cluster1::> volume quota policy rule show -vserver vs0 -volume vol1 Vserver: vs0 Policy: default Volume: vol1 Soft Soft User Disk Disk Files Files Type Target Qtree Mapping Limit Limit Limit Limit Threshold ----- -------- ------- ------- -------- ------- ------ ------- -------- user "jsmith,corp\jsmith,engineering\john smith, S-1-5-32-544" "" off 550MB - 10000 --

La seguente regola di quota limita il gruppo eng1 a 150MB di spazio su disco e un numero illimitato di file nel qtree proj1:

cluster1::> volume quota policy rule create -vserver vs0 -volume vol2 -policy-name default -type group -target "eng1" -qtree "proj1" -disk-limit 150m cluster1::> volume quota policy rule show -vserver vs0 -volume vol2 Vserver: vs0 Policy: default Volume: vol2 Soft Soft User Disk Disk Files Files Type Target Qtree Mapping Limit Limit Limit Limit Threshold ----- -------- ------- ------- -------- ------- ------ ------- -------- group eng1 proj1 off 150MB --

La seguente regola di quota limita il qtree proj1 nel volume vol2 a 750MB di spazio su disco e 75.000 file:

cluster1::> volume quota policy rule create -vserver vs0 -volume vol2 -policy-name default -type tree -target "proj1" -disk-limit 750m -file -limit 75000 cluster1::> volume quota policy rule show -vserver vs0 -volume vol2 Vserver: vs0 Policy: default Volume: vol2 Soft Soft User Disk Disk Files Files Type Target Qtree Mapping Limit Limit Limit Limit Threshold ----- -------- ------- ------- -------- ------- ------ ------- -------- tree proj1 "" - 750MB - 75000 - -

#### **Come funzionano le quote derivate**

Una quota imposta come risultato di una quota predefinita, invece di una quota esplicita (una quota con una destinazione specifica), viene definita *quota derivata*.

Il numero e la posizione delle quote derivate dipendono dal tipo di quota:

- Una quota ad albero predefinita di un volume crea quote ad albero predefinite derivate per ogni qtree del volume.
- Una quota utente o di gruppo predefinita crea una quota utente o di gruppo derivata per ogni utente o gruppo che possiede un file allo stesso livello (volume o qtree).

• Una quota di gruppo o utente predefinita di un volume crea una quota di gruppo o utente predefinita derivata su ogni qtree che dispone anche di una quota ad albero.

Le impostazioni, compresi i limiti e la mappatura utente, delle quote derivate sono le stesse delle impostazioni delle quote predefinite corrispondenti. Ad esempio, una quota tree predefinita con un limite di 20 GB su un volume crea quote tree derivate con limiti di 20 GB sui qtree del volume. Se una quota predefinita è una quota di rilevamento (senza limiti), anche le quote derivate stanno tracciando le quote.

Per visualizzare le quote derivate, è possibile generare un report delle quote. Nel report, una quota derivata di un utente o di un gruppo è indicata da un identificatore di quota vuoto o asterisco (\*). Una quota ad albero derivata, tuttavia, dispone di un identificatore di quota; per identificare una quota ad albero derivata, è necessario cercare una quota ad albero predefinita sul volume con gli stessi limiti.

Le quote esplicite interagiscono con le quote derivate nei seguenti modi:

- Le quote derivate non vengono create se esiste già una quota esplicita per la stessa destinazione.
- Se esiste una quota derivata quando si crea una quota esplicita per una destinazione, è possibile attivare la quota esplicita ridimensionando invece di dover eseguire un'inizializzazione della quota completa.

#### **Modalità di utilizzo delle quote di rilevamento**

Il tracciamento delle quote genera report sull'utilizzo di dischi e file e non limita l'utilizzo delle risorse. Quando si utilizzano le quote di rilevamento, la modifica dei valori delle quote è meno disgregativa, perché è possibile ridimensionare le quote anziché disattivarle e riattivarle.

Per creare una quota di controllo, omettere i parametri Disk Limit (limite disco) e Files Limit (limite file). In questo modo, ONTAP deve monitorare l'utilizzo di dischi e file per la destinazione a quel livello (volume o qtree), senza imporre alcun limite. Le quote di monitoraggio sono indicate nell'output di show e il report delle quote con un trattino ("-") per tutti i limiti. ONTAP crea automaticamente quote di rilevamento quando si utilizza l'interfaccia utente di Gestione sistema per creare quote esplicite (quote con destinazioni specifiche). Quando si utilizza la CLI, l'amministratore dello storage crea quote di tracciamento oltre a quote esplicite.

È inoltre possibile specificare una *quota di rilevamento predefinita*, che si applica a tutte le istanze della destinazione. Le quote di rilevamento predefinite consentono di tenere traccia dell'utilizzo di tutte le istanze di un tipo di quota (ad esempio, tutti i qtree o tutti gli utenti). Inoltre, consentono di utilizzare il ridimensionamento anziché la reinizializzazione quando si desidera che le modifiche delle quote abbiano effetto.

#### **Esempi**

L'output di una regola di traccia mostra le quote di traccia in essere per un qtree, un utente e un gruppo, come mostrato nell'esempio seguente per una regola di traccia a livello di volume:

Vserver: vs0 Policy: default Volume: fv1 Soft Soft User Disk Disk Files Files Type Target Qtree Mapping Limit Limit Limit Limit Threshold ----- -------- ------- ------- ------ ------ ------ ------ -------- tree "" "" - - - - - user ""  $\qquad \qquad$  "" off - - - - - group "" "" - - - - - - - -

## **Modalità di applicazione delle quote**

La comprensione delle modalità di applicazione delle quote consente di configurare le quote e di impostare i limiti previsti.

Ogni volta che si tenta di creare un file o di scrivere dati in un file in un volume FlexVol con le quote attivate, i limiti di quota vengono controllati prima di procedere con l'operazione. Se l'operazione supera il limite di dischi o di file, l'operazione viene impedita.

I limiti di quota vengono controllati nel seguente ordine:

- 1. La quota tree per quel qtree (questo controllo non è rilevante se il file viene creato o scritto in qtree0).
- 2. La quota utente per l'utente proprietario del file sul volume
- 3. La quota di gruppo per il gruppo proprietario del file sul volume
- 4. La quota utente per l'utente proprietario del file sul qtree (questo controllo non è rilevante se il file viene creato o scritto su qtree0).
- 5. La quota di gruppo per il gruppo proprietario del file sul qtree (questo controllo non è rilevante se il file viene creato o scritto su qtree0).

La quota con il limite minimo potrebbe non essere quella che viene superata per prima. Ad esempio, se una quota utente per il volume vol1 è di 100 GB, E la quota utente per qtree q2 contenuta nel volume vol1 è di 20 GB, il limite di volume potrebbe essere raggiunto per primo se quell'utente ha già scritto più di 80 GB di dati nel volume vol1 (ma al di fuori di qtree q2).

### **Considerazioni per l'assegnazione dei criteri di quota**

Un criterio di quota è un raggruppamento delle regole di quota per tutti i volumi FlexVol di una SVM. Quando si assegnano i criteri di quota, è necessario tenere presente alcune considerazioni.

- Una SVM ha una policy di quota assegnata in qualsiasi momento. Quando viene creata una SVM, viene creata una policy di quota vuota e assegnata alla SVM. Questo criterio di quota predefinito ha il nome "default", a meno che non venga specificato un nome diverso al momento della creazione della SVM.
- Una SVM può avere fino a cinque policy di quota. Se una SVM dispone di cinque criteri di quota, non è possibile creare un nuovo criterio di quota per la SVM fino a quando non si elimina un criterio di quota esistente.
- Quando è necessario creare una regola di quota o modificare le regole di quota per un criterio di quota, è

possibile scegliere uno dei seguenti approcci:

- Se si utilizza un criterio di quota assegnato a una SVM, non è necessario assegnare il criterio di quota alla SVM.
- Se si utilizza un criterio di quota non assegnato e si assegna quindi il criterio di quota a SVM, è necessario disporre di un backup del criterio di quota a cui è possibile ripristinare, se necessario.

Ad esempio, è possibile creare una copia del criterio di quota assegnato, modificarne la copia, assegnarla alla SVM e rinominare il criterio di quota originale.

• È possibile rinominare un criterio di quota anche quando è assegnato a SVM.

## **Come funzionano le quote con utenti e gruppi**

#### **Panoramica sul funzionamento delle quote con utenti e gruppi**

Quando si specifica un utente o un gruppo come destinazione di una quota, i limiti imposti da tale quota vengono applicati a tale utente o gruppo. Tuttavia, alcuni gruppi e utenti speciali vengono gestiti in modo diverso. Esistono diversi modi per specificare gli ID per gli utenti, a seconda dell'ambiente in uso.

#### **Come specificare gli utenti UNIX per le quote**

È possibile specificare un utente UNIX per una quota utilizzando uno dei tre formati: Il nome utente, l'UID o un file o una directory di proprietà dell'utente.

Per specificare un utente UNIX per una quota, è possibile utilizzare uno dei seguenti formati:

• Il nome utente, ad esempio jsmith.

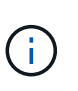

Non è possibile utilizzare un nome utente UNIX per specificare una quota se tale nome include una barra rovesciata ( @) o un simbolo " ". Questo perché ONTAP considera i nomi che contengono questi caratteri come nomi Windows.

- UID, ad esempio 20.
- Il percorso di un file o di una directory di proprietà dell'utente, in modo che l'UID del file corrisponda all'utente.

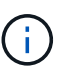

Se si specifica un nome di file o di directory, è necessario selezionare un file o una directory che durerà fino a quando l'account utente rimane nel sistema.

Se si specifica un nome di file o directory per l'UID, ONTAP non applica una quota a tale file o directory.

#### **Modalità di specifica degli utenti Windows per le quote**

È possibile specificare un utente Windows per una quota utilizzando uno dei tre formati seguenti: Il nome di Windows in formato precedente a Windows 2000, il SID o un file o una directory di proprietà del SID dell'utente.

Per specificare un utente Windows per una quota, è possibile utilizzare uno dei seguenti formati:

- Il nome di Windows in formato precedente a Windows 2000.
- L'ID di protezione (SID), come visualizzato da Windows in forma di testo, ad esempio S-1-5-32-544.
- Il nome di un file o di una directory che ha un ACL di proprietà del SID dell'utente.

Se si specifica un nome di file o di directory, è necessario selezionare un file o una directory che durerà fino a quando l'account utente rimane nel sistema.

Affinché ONTAP ottenga il SID dall'ACL, l'ACL deve essere valido.

Se il file o la directory esiste in un qtree di stile UNIX o se il sistema di storage utilizza la modalità UNIX per l'autenticazione dell'utente, ONTAP applica la quota utente all'utente il cui **UID**, non SID, corrisponde a quello del file o della directory.

Se si specifica un nome di file o directory per identificare un utente per una quota, ONTAP non applica una quota a tale file o directory.

#### **In che modo le quote predefinite di utenti e gruppi creano quote derivate**

Quando si creano quote utente o gruppo predefinite, le quote utente o gruppo derivate corrispondenti vengono create automaticamente per ogni utente o gruppo proprietario di file allo stesso livello.

Le quote di utenti e gruppi derivati vengono create nei seguenti modi:

- Una quota utente predefinita su un volume FlexVol crea quote utente derivate per ogni utente che possiede un file in qualsiasi punto del volume.
- Una quota utente predefinita su un qtree crea quote utente derivate per ogni utente che possiede un file nel qtree.
- Una quota di gruppo predefinita su un volume FlexVol crea quote di gruppo derivate per ogni gruppo che possiede un file in qualsiasi punto del volume.
- Una quota di gruppo predefinita su un qtree crea quote di gruppo derivate per ogni gruppo che possiede un file nel qtree.

Se un utente o un gruppo non possiede file al livello di una quota utente o di gruppo predefinita, le quote derivate non vengono create per l'utente o il gruppo. Ad esempio, se viene creata una quota utente predefinita per qtree proj1 e l'utente jsmith possiede file su un qtree diverso, non viene creata alcuna quota utente derivata per jsmith.

Le quote derivate hanno le stesse impostazioni delle quote predefinite, inclusi limiti e mappatura utente. Ad esempio, se una quota utente predefinita ha un limite di 50 MB di disco e la mappatura utente è attivata, anche le quote derivate risultanti hanno un limite di 50 MB di disco e la mappatura utente è attivata.

Tuttavia, non esistono limiti nelle quote derivate per tre utenti e gruppi speciali. Se i seguenti utenti e gruppi possiedono file al livello di una quota utente o di gruppo predefinita, viene creata una quota derivata con la stessa impostazione di mappatura utente della quota utente o di gruppo predefinita, ma si tratta solo di una quota di controllo (senza limiti):

• Utente root UNIX (UID 0)

Ť.

- Gruppo root UNIX (GID 0)
- Gruppo BUILTIN/Administrators di Windows

Poiché le quote per i gruppi Windows vengono registrate come quote utente, una quota derivata per questo gruppo è una quota utente derivata da una quota utente predefinita, non una quota di gruppo predefinita.

#### **Esempio di quote utente derivate**

Se si dispone di un volume in cui tre utenti (root, jsmith e bob) possiedono file e si crea una quota utente predefinita sul volume, ONTAP crea automaticamente tre quote utente derivate. Pertanto, dopo aver reinizializzato le quote sul volume, nel report delle quote vengono visualizzate quattro nuove quote:

```
cluster1::> volume quota report
   Vserver: vs1
                          ----Disk---- ----Files----- Quota
Volume Tree Type ID Used Limit Used Limit
Specifier
------- -------- ------ ------- ----- ----- ------ ------
---------
vol1 user * 0B 50MB 0 - *
vol1 user root 5B - 1 -
vol1 user jsmith 30B 50MB 10 - *
vol1 user bob 40B 50MB 15
4 entries were displayed.
```
La prima nuova riga è la quota utente predefinita creata, identificabile dall'asterisco (\*) come ID. Le altre nuove righe sono le quote utente derivate. Le quote derivate per jsmith e bob hanno lo stesso limite di 50 MB di disco della quota predefinita. La quota derivata per l'utente root è una quota di monitoraggio senza limiti.

#### **Modalità di applicazione delle quote all'utente root**

L'utente root (UID=0) sui client UNIX è soggetto a quote ad albero, ma non a quote utente o di gruppo. Ciò consente all'utente root di intraprendere azioni per conto di altri utenti che altrimenti sarebbero impedite da una quota.

Quando root esegue un cambiamento di proprietà di file o directory o un'altra operazione (come UNIX chown Comando) per conto di un utente con meno privilegi, ONTAP controlla le quote in base al nuovo proprietario, ma non segnala errori o interrompe l'operazione, anche se vengono superate le restrizioni di quota rigida del nuovo proprietario. Ciò può essere utile quando un'azione amministrativa, come il ripristino dei dati persi, comporta il superamento temporaneo delle quote.

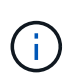

Una volta eseguito il trasferimento di proprietà, tuttavia, un sistema client segnala un errore di spazio su disco se l'utente tenta di allocare più spazio su disco mentre la quota viene ancora superata.

#### **Come funzionano le quote con gruppi speciali di Windows**

Le quote vengono applicate al gruppo Everyone e al gruppo BUILTIN/Administrators in modo diverso rispetto agli altri gruppi Windows.

Il seguente elenco descrive cosa accade se la destinazione della quota è un ID speciale del gruppo Windows:

- Se la destinazione della quota è il gruppo Everyone, un file il cui ACL indica che il proprietario è Everyone viene conteggiato sotto il SID per Everyone.
- Se la destinazione della quota è BUILTIN/Administrators, la voce viene considerata una quota utente, solo per il monitoraggio.

Non è possibile imporre restrizioni a BUILTIN/Administrators.

Se un membro di BUILTIN/Administrators crea un file, il file è di proprietà di BUILTIN/Administrators e viene conteggiato sotto il SID per BUILTIN/Administrators, non il SID personale dell'utente.

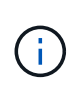

Œ

ONTAP non supporta le quote di gruppo basate sugli ID di gruppo Windows. Se si specifica un ID gruppo Windows come destinazione della quota, la quota viene considerata come quota utente.

#### **Modalità di applicazione delle quote agli utenti con ID multipli**

Un utente può essere rappresentato da più ID. È possibile impostare una singola quota utente per tale utente specificando un elenco di ID come destinazione della quota. Un file di proprietà di uno qualsiasi di questi ID è soggetto alla limitazione della quota utente.

Si supponga che un utente disponga dell'UID UNIX 20 e dell'id Windows corp. john\_smith e Engineering. Per questo utente, è possibile specificare una quota in cui la destinazione della quota è un elenco degli ID UID e Windows. Quando l'utente scrive nel sistema di storage, viene applicata la quota specificata, indipendentemente dal fatto che la scrittura abbia origine da UID 20, dall'azienda o dal tecnico.

> Regole di quota separate sono considerate destinazioni separate, anche se gli ID appartengono allo stesso utente. Ad esempio, per lo stesso utente è possibile specificare una quota che limiti UID 20 a 1 GB di spazio su disco e un'altra quota che limiti corp/john\_smith a 2 GB di spazio su disco, anche se entrambi gli ID rappresentano lo stesso utente. ONTAP applica le quote separatamente a UID 20 e a john smith.

In questo caso, non viene applicato alcun limite ai tecnici, anche se vengono applicati limiti agli altri ID utilizzati dallo stesso utente.

#### **Come ONTAP determina gli ID utente in un ambiente misto**

Se si dispone di utenti che accedono allo storage ONTAP da client Windows e UNIX, per determinare la proprietà del file vengono utilizzate sia la protezione di Windows che quella di UNIX. Diversi fattori determinano se ONTAP utilizza un ID UNIX o Windows quando si applicano le quote utente.

Se lo stile di protezione del volume qtree o FlexVol che contiene il file è solo NTFS o UNIX, lo stile di protezione determina il tipo di ID utilizzato durante l'applicazione delle quote utente. Per i qtree con lo stile di sicurezza misto, il tipo di ID utilizzato è determinato dalla presenza o meno di un ACL nel file.

La seguente tabella riassume il tipo di ID utilizzato:

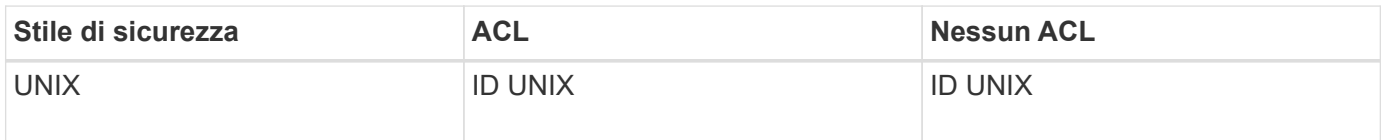

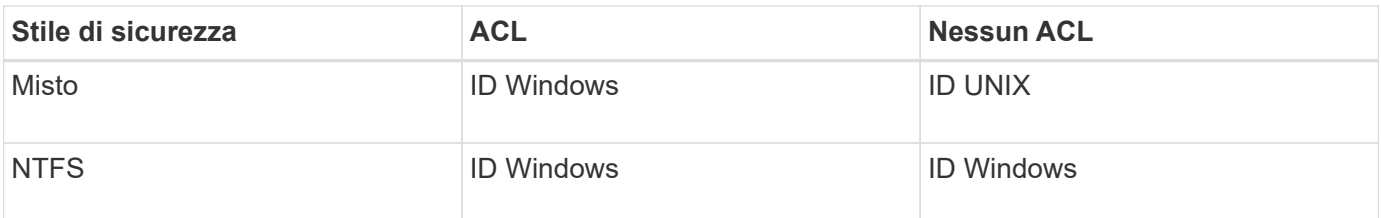

#### **Come funzionano le quote con più utenti**

Quando si inserisce più utenti nella stessa destinazione di quota, i limiti di quota definiti da tale quota non vengono applicati a ciascun utente; in questo caso, i limiti di quota vengono condivisi tra tutti gli utenti elencati nella destinazione di quota.

A differenza dei comandi per la gestione degli oggetti, come volumi e qtree, non è possibile rinominare una destinazione di quota, inclusa una quota multiutente. Ciò significa che, dopo aver definito una quota multiutente, non è possibile modificare gli utenti nella destinazione della quota e non è possibile aggiungere utenti a una destinazione o rimuovere utenti da una destinazione. Se si desidera aggiungere o rimuovere un utente da una quota multiutente, è necessario eliminare la quota contenente tale utente e definire una nuova regola di quota con l'insieme di utenti nella destinazione.

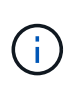

Se si combinano quote utente separate in una quota multiutente, è possibile attivare la modifica ridimensionando le quote. Tuttavia, se si desidera rimuovere utenti da una destinazione di quota con più utenti o aggiungere utenti a una destinazione che ha già più utenti, è necessario reinizializzare le quote prima che la modifica abbia effetto.

#### **Esempio di più utenti in una regola di quota**

Nell'esempio seguente, nella voce quota sono elencati due utenti. I due utenti possono utilizzare fino a 80MB GB di spazio in combinazione. Se uno usa 75MB, l'altro può usare solo 5MB.

```
cluster1::> volume quota policy rule create -vserver vs0 -volume vol1
-policy-name default -type user -target "jsmith,chen" -qtree "" -disk
-limit 80m
cluster1::> volume quota policy rule show -vserver vs0 -volume vol1
Vserver: vs0 Policy: default Volume: vol1
  Soft Soft
                        User Disk Disk Files Files
Type Target Qtree Mapping Limit Limit Limit Limit
Threshold
----- -------- ------- ------- -------- ------- ------ -------
---------
user "jsmith,chen" "" off 60MB
-
```
#### **Come collegare i nomi UNIX e Windows per le quote**

In un ambiente misto, gli utenti possono accedere come utenti Windows o UNIX. È

possibile configurare le quote per riconoscere che l'id UNIX e l'ID Windows di un utente rappresentano lo stesso utente.

Le quote per il nome utente Windows vengono mappate a un nome utente UNIX o viceversa, quando vengono soddisfatte entrambe le seguenti condizioni:

- Il user-mapping il parametro è impostato su "on" nella regola di quota per l'utente.
- I nomi utente sono stati mappati con vserver name-mapping comandi.

Quando un nome UNIX e Windows vengono mappati insieme, vengono trattati come la stessa persona per determinare l'utilizzo delle quote.

## **Come funzionano le quote con i qtree**

È possibile creare quote con un qtree come destinazione; queste quote sono denominate *quote albero*. È inoltre possibile creare quote utente e di gruppo per un qtree specifico. Inoltre, le quote per un volume FlexVol vengono talvolta ereditate dai qtree contenuti in tale volume.

## **Come funzionano le quote ad albero**

#### **Panoramica sul funzionamento delle quote ad albero**

È possibile creare una quota con un qtree come destinazione per limitare le dimensioni del qtree di destinazione. Queste quote sono anche denominate *quote albero*.

Quando si applica una quota a un qtree, il risultato è simile a una partizione del disco, con la differenza che è possibile modificare la dimensione massima del qtree in qualsiasi momento modificando la quota. Quando si applica una quota ad albero, ONTAP limita lo spazio su disco e il numero di file nel qtree, indipendentemente dai proprietari. Nessun utente, inclusi root e membri del gruppo BUILTIN/Administrators, può scrivere nel qtree se l'operazione di scrittura causa il superamento della quota tree.

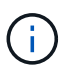

La dimensione della quota non garantisce una quantità specifica di spazio disponibile. La dimensione della quota può essere superiore alla quantità di spazio libero disponibile per il qtree. È possibile utilizzare volume quota report per determinare la quantità effettiva di spazio disponibile nel qtree.

#### **Come funzionano le quote utente e di gruppo con i qtree**

Le quote della struttura limitano le dimensioni complessive del qtree. Per impedire a singoli utenti o gruppi di utilizzare l'intero qtree, specificare una quota utente o di gruppo per tale qtree.

#### **Esempio di quota utente in un qtree**

Si supponga di disporre delle seguenti regole di quota:

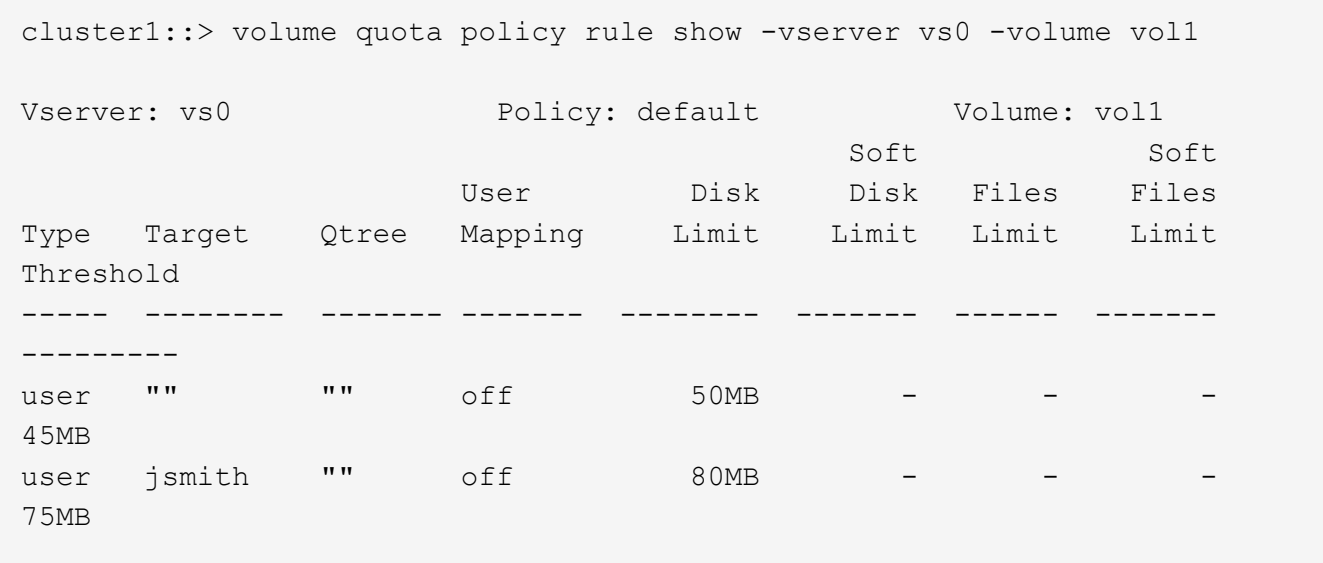

Si noti che un determinato utente, kjones, occupa troppo spazio in un qtree critico, proj1, che risiede nel vol1. È possibile limitare lo spazio di questo utente aggiungendo la seguente regola di quota:

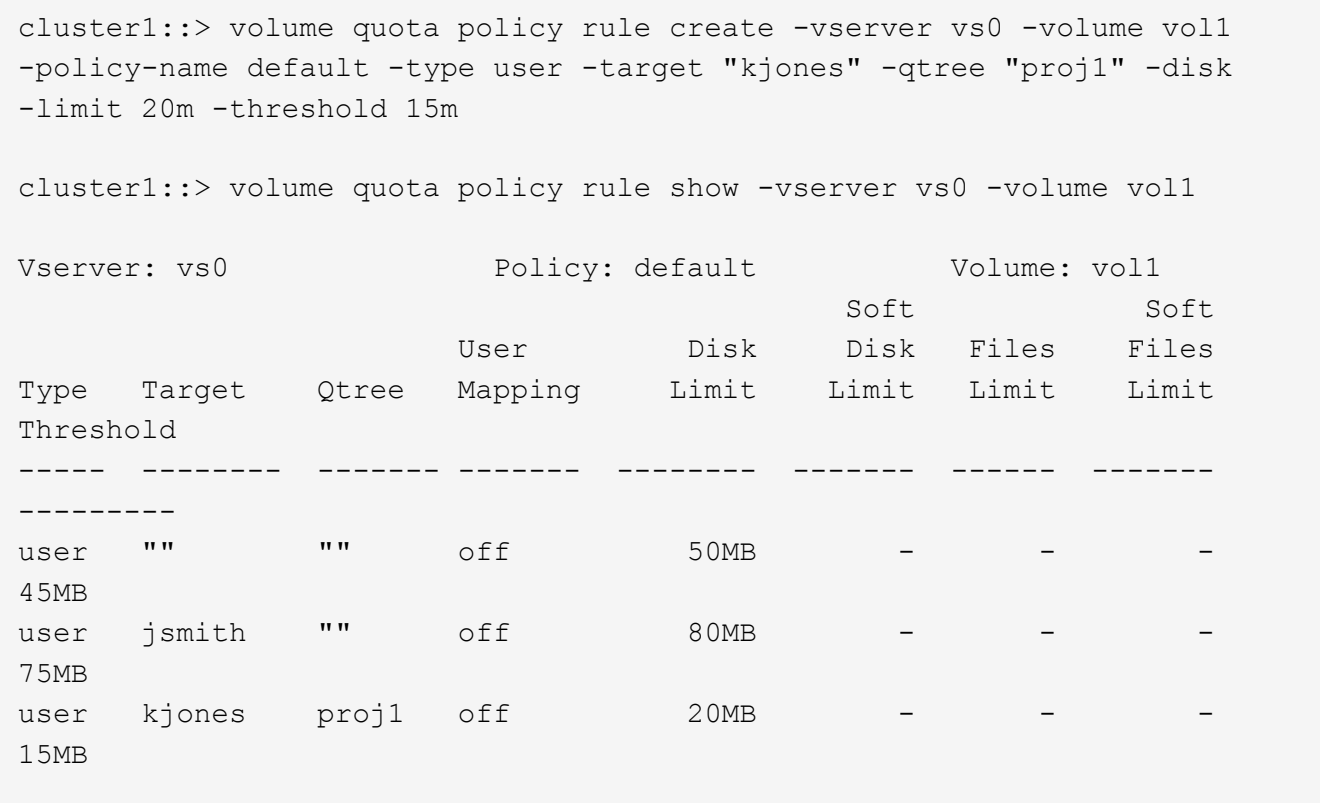

#### **Come le quote ad albero predefinite su un volume FlexVol creano quote ad albero derivate**

Quando si crea una quota tree predefinita su un volume FlexVol, le quote tree derivate corrispondenti vengono create automaticamente per ogni qtree di quel volume.

Queste quote derivate hanno gli stessi limiti della quota ad albero predefinita. Se non esistono quote aggiuntive, i limiti hanno i seguenti effetti:

- Gli utenti possono utilizzare lo spazio in un qtree pari a quello assegnato per l'intero volume (a condizione che non superino il limite per il volume utilizzando lo spazio nella root o in un altro qtree).
- Ciascuno dei qtree può crescere per consumare l'intero volume.

L'esistenza di una quota ad albero predefinita su un volume continua a influire su tutti i nuovi qtree aggiunti al volume. Ogni volta che viene creato un nuovo qtree, viene creata anche una quota di albero derivata.

Come tutte le quote derivate, le quote derivate dell'albero presentano i seguenti comportamenti:

- Vengono creati solo se la destinazione non dispone già di una quota esplicita.
- Vengono visualizzati nei report delle quote ma non quando si visualizzano le regole delle quote con volume quota policy rule show comando.

#### **Esempio di quote di albero derivate**

Si dispone di un volume con tre qtree (proj1, proj2 e proj3) e l'unica quota ad albero è una quota esplicita sul qtree proj1 che limita le sue dimensioni del disco a 10 GB. Se si crea una quota ad albero predefinita sul volume e si reinizializzano le quote sul volume, il report delle quote ora contiene quattro quote ad albero:

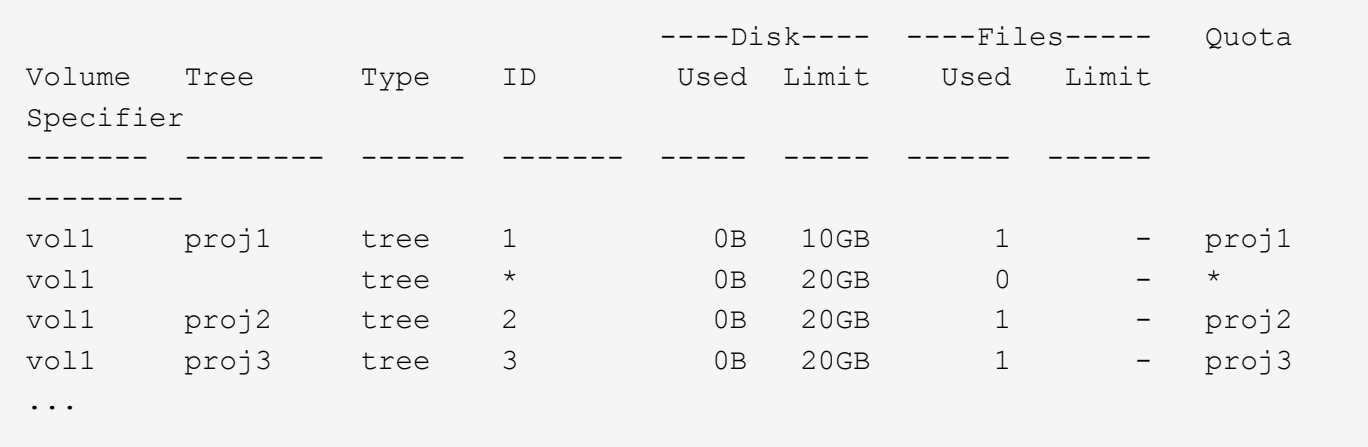

La prima riga mostra la quota esplicita originale sul qtree proj1. Tale quota rimane invariata.

La seconda riga mostra la nuova quota ad albero predefinita sul volume. L'asterisco (\*) specifier di quota indica che si tratta di una quota predefinita. Questa quota è il risultato della regola di quota creata.

Le ultime due righe mostrano le nuove quote di albero derivate per i qtree proj2 e proj3. ONTAP ha creato automaticamente queste quote come risultato della quota ad albero predefinita sul volume. Queste quote derivate della struttura hanno lo stesso limite di 20 GB di disco della quota predefinita della struttura nel volume. ONTAP non ha creato una quota tree derivata per il qtree proj1 perché il qtree proj1 aveva già una quota esplicita.

#### **In che modo le quote utente predefinite su un volume FlexVol influiscono sulle quote per i qtree di quel volume**

Se viene definita una quota utente predefinita per un volume FlexVol, viene creata automaticamente una quota utente predefinita per ogni qtree contenuto in quel volume per il quale esiste una quota ad albero esplicita o derivata.

Se esiste già una quota utente predefinita sul gtree, questa rimane inalterata quando viene creata la quota utente predefinita sul volume.

Le quote utente predefinite create automaticamente sui qtree hanno gli stessi limiti della quota utente predefinita creata per il volume.

Una quota utente esplicita per un qtree sovrascrive (sostituisce i limiti applicati da) la quota utente predefinita creata automaticamente, così come sovrascrive una quota utente predefinita su quel qtree creata da un amministratore.

## **Come le modifiche al qtree influiscono sulle quote**

#### **Panoramica delle modalità con cui le modifiche al qtree influiscono sulle quote**

Quando si elimina, rinomina o si modifica lo stile di sicurezza di un qtree, le quote applicate da ONTAP potrebbero cambiare, a seconda delle quote correnti applicate.

#### **Come l'eliminazione di un qtree influisce sulle quote dell'albero**

Quando si elimina un qtree, tutte le quote applicabili a tale qtree, siano esse esplicite o derivate, non vengono più applicate da ONTAP.

La persistenza delle regole di quota dipende dalla posizione in cui si elimina il qtree:

- Se si elimina un qtree utilizzando ONTAP, le regole di quota per quel qtree vengono automaticamente eliminate, incluse le regole di quota albero e le regole di quota utente e gruppo configurate per quel qtree.
- Se si elimina un qtree utilizzando il client CIFS o NFS, è necessario eliminare qualsiasi regola di quota per quel qtree per evitare di ottenere errori quando si reinizializzano le quote. Se si crea un nuovo qtree con lo stesso nome di quello eliminato, le regole di quota esistenti non vengono applicate al nuovo gtree fino a quando non si reinizializzano le quote.

### **Il modo in cui la ridenominazione di un qtree influisce sulle quote**

Quando si rinomina un qtree utilizzando ONTAP, le regole di quota per quel qtree vengono aggiornate automaticamente. Se si rinomina un qtree utilizzando il client CIFS o NFS, è necessario aggiornare le regole di quota per tale qtree.

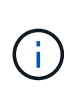

Se si rinomina un qtree utilizzando il client CIFS o NFS e non si aggiornano le regole di quota per quel qtree con il nuovo nome prima di reinizializzare le quote, le quote non verranno applicate al qtree e le quote esplicite per il qtree-- includendo le quote ad albero e le quote utente o di gruppo per il qtree—potrebbe essere convertito in quote derivate.

### **In che modo la modifica dello stile di sicurezza di un qtree influisce sulle quote degli utenti**

È possibile applicare Access Control List (ACL) su qtree utilizzando NTFS o stili di protezione misti, ma non utilizzando lo stile di protezione UNIX. Pertanto, la modifica dello stile di protezione di un qtree potrebbe influire sul calcolo delle quote. Dopo aver modificato lo stile di sicurezza di un qtree, è necessario reinizializzare le quote.

Se si modifica lo stile di sicurezza di un qtree da NTFS o misto a UNIX, tutti gli ACL dei file in quel qtree vengono ignorati e l'utilizzo del file viene addebitato in base agli ID utente UNIX.

Se si modifica lo stile di protezione di un qtree da UNIX a misto o NTFS, gli ACL precedentemente nascosti diventano visibili. Inoltre, tutti gli ACL ignorati diventano nuovamente efficaci e le informazioni utente NFS

vengono ignorate. Se in precedenza non esisteva alcun ACL, le informazioni NFS continuano a essere utilizzate nel calcolo della quota.

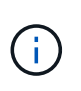

Per assicurarsi che gli utilizzi delle quote per gli utenti UNIX e Windows vengano calcolati correttamente dopo aver modificato lo stile di protezione di un qtree, è necessario reinizializzare le quote per il volume che contiene tale qtree.

#### **Esempio**

Nell'esempio seguente viene illustrato come una modifica dello stile di protezione di un qtree comporta l'addebito a un utente diverso dell'utilizzo di un file nel qtree specifico.

Supponiamo che la sicurezza NTFS sia attiva su qtree A e che un ACL dia all'utente Windows corp/joe la proprietà di un file da 5 MB. User corp/joe ha un costo di 5 MB di spazio su disco per qtree A.

Ora si cambia lo stile di sicurezza di qtree A da NTFS a UNIX. Una volta reinizializzate le quote, l'utente di Windows non addebita più questo file all'utente UNIX corrispondente all'UID del file. L'UID potrebbe essere un utente UNIX mappato a corp/joe o all'utente root.

### **Modalità di attivazione delle quote**

#### **Panoramica delle modalità di attivazione delle quote**

Le nuove quote e le modifiche alle quote non hanno effetto fino a quando non vengono attivate. Sapere come funziona l'attivazione delle quote può aiutarti a gestire le quote in modo meno disgregabile.

È possibile attivare le quote a livello di volume.

Le quote vengono attivate tramite *inizializzazione* (attivazione) o mediante *ridimensionamento*. La disattivazione e la riattivazione delle quote viene chiamata reinizializzazione.

La durata del processo di attivazione e il suo impatto sull'applicazione delle quote dipendono dal tipo di attivazione:

- Il processo di inizializzazione comprende due parti: A. quota on job e una scansione delle quote dell'intero file system del volume. La scansione inizia dopo quota on processo completato correttamente. La scansione delle quote può richiedere del tempo; maggiore è il numero di file presenti nel volume, maggiore sarà il tempo necessario. Fino al termine della scansione, l'attivazione della quota non viene completata e le quote non vengono applicate.
- Il processo di ridimensionamento richiede solo un quota resize lavoro. Il ridimensionamento richiede meno tempo rispetto all'inizializzazione di una quota perché non comporta una scansione di quota. Durante un processo di ridimensionamento, le quote continuano ad essere applicate.

Per impostazione predefinita, il quota on e. quota resize i lavori vengono eseguiti in background, consentendo di utilizzare contemporaneamente altri comandi.

Gli errori e gli avvisi del processo di attivazione vengono inviati al sistema di gestione degli eventi. Se si utilizza -foreground con il volume quota on oppure volume quota resize il comando non viene restituito fino al completamento del processo; ciò è utile se si esegue una reinizializzazione da uno script. Per visualizzare gli errori e gli avvisi in un secondo momento, è possibile utilizzare volume quota show con il -instance parametro.

L'attivazione della quota persiste tra gli arresti e si riavvia. Il processo di attivazione delle quote non influisce sulla disponibilità dei dati del sistema di storage.

#### **Quando è possibile utilizzare il ridimensionamento**

Poiché il ridimensionamento delle quote è più rapido dell'inizializzazione delle quote, è necessario utilizzare il ridimensionamento quando possibile. Tuttavia, il ridimensionamento funziona solo per alcuni tipi di modifiche delle quote.

È possibile ridimensionare le quote quando si apportano i seguenti tipi di modifiche alle regole di quota:

• Modifica di una quota esistente.

Ad esempio, la modifica dei limiti di una quota esistente.

- Aggiunta di una quota per una destinazione di quota per la quale esiste una quota predefinita o una quota di rilevamento predefinita.
- Eliminazione di una quota per la quale è specificata una quota predefinita o una quota di tracciamento predefinita.
- Combinazione di quote utente separate in un'unica quota multiutente.

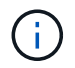

Dopo aver apportato modifiche estese alle quote, è necessario eseguire una reinizializzazione completa per garantire che tutte le modifiche abbiano effetto.

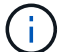

Se si tenta di ridimensionare e non tutte le modifiche delle quote possono essere incorporate utilizzando un'operazione di ridimensionamento, ONTAP emette un avviso. Dal report delle quote è possibile determinare se il sistema storage sta monitorando l'utilizzo del disco per un determinato utente, gruppo o qtree. Se viene visualizzata una quota nel report delle quote, significa che il sistema di storage sta monitorando lo spazio su disco e il numero di file di proprietà della destinazione della quota.

#### **Esempio di modifiche alle quote che possono essere rese effettive ridimensionando**

Alcune modifiche delle regole di quota possono essere rese effettive ridimensionando. Prendere in considerazione le seguenti quote:

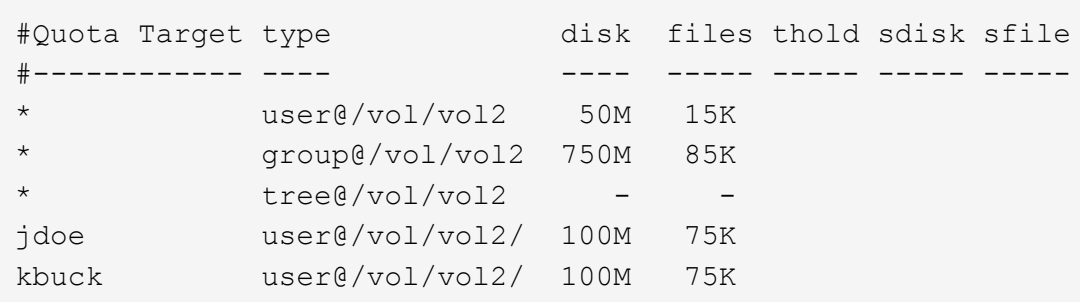

Si supponga di apportare le seguenti modifiche:

- Aumentare il numero di file per la destinazione utente predefinita.
- Aggiungere una nuova quota utente per un nuovo utente, boris, che richiede un limite di dischi superiore alla quota utente predefinita.

• Eliminare la voce di quota esplicita dell'utente kbuck; il nuovo utente ora necessita solo dei limiti di quota predefiniti.

Tali modifiche comportano le seguenti quote:

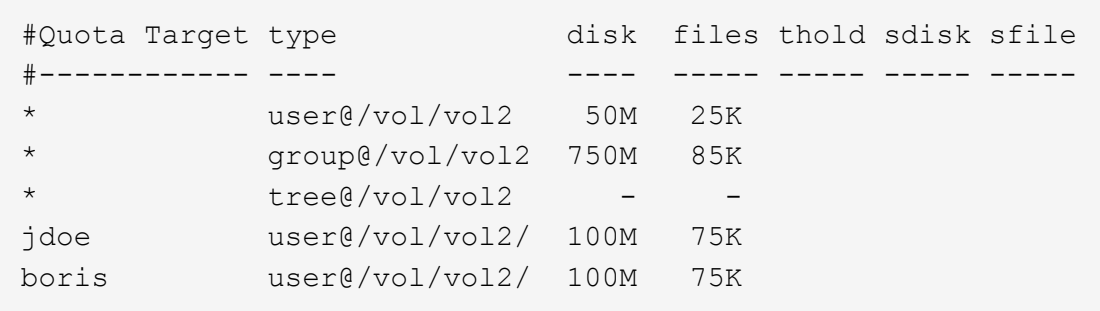

Il ridimensionamento attiva tutte queste modifiche; non è necessaria una reinizializzazione della quota completa.

#### **Quando è richiesta una reinizializzazione della quota completa**

Sebbene il ridimensionamento delle quote sia più rapido, è necessario eseguire una reinizializzazione completa delle quote se si apportano modifiche di piccole o grandi dimensioni alle quote.

È necessario eseguire una reinizializzazione della quota completa nei seguenti casi:

- Si crea una quota per una destinazione che non ha in precedenza una quota (né una quota esplicita né una derivata da una quota predefinita).
- Lo stile di sicurezza di un qtree viene modificato da UNIX a misto o NTFS.
- Lo stile di protezione di un qtree viene modificato da misto o NTFS a UNIX.
- Gli utenti vengono rimossi da una destinazione di quota con più utenti o aggiunti a una destinazione che ha già più utenti.
- Le quote vengono modificate in modo esteso.

#### **Esempio di modifiche delle quote che richiedono l'inizializzazione**

Supponiamo di avere un volume che contiene tre qtree e che le uniche quote nel volume siano tre quote ad albero esplicite. Si decide di apportare le seguenti modifiche:

- Aggiungere un nuovo qtree e creare una nuova quota ad albero.
- Aggiungere una quota utente predefinita per il volume.

Entrambe le modifiche richiedono un'inizializzazione della quota completa. Il ridimensionamento non rende effettive le quote.

### **Come visualizzare le informazioni sulle quote**

#### **Come visualizzare una panoramica delle informazioni sulle quote**

È possibile utilizzare i report sulle quote per visualizzare dettagli quali la configurazione di regole e policy sulle quote, le quote applicate e configurate e gli errori che si verificano

durante il ridimensionamento e la reinizializzazione delle quote.

La visualizzazione delle informazioni sulle quote è utile in situazioni come le seguenti:

- Configurazione delle quote, ad esempio per configurare le quote e verificare le configurazioni
- Risposta alle notifiche che lo spazio su disco o i limiti di file saranno presto raggiunti o che sono stati raggiunti
- Rispondere alle richieste di più spazio

#### **Come utilizzare il report delle quote per visualizzare le quote in vigore**

A causa dei diversi modi in cui le quote interagiscono, sono in vigore più quote rispetto a quelle create esplicitamente. Per visualizzare le quote in vigore, è possibile visualizzare il report delle quote.

I seguenti esempi mostrano i report delle quote per diversi tipi di quote applicate su un volume FlexVol vol1 e un qtree q1 contenuto in tale volume:

#### **Esempio senza quote utente specificate per il qtree**

In questo esempio, esiste un qtree, q1, contenuto nel volume vol1. L'amministratore ha creato tre quote:

- Un limite predefinito di quota della struttura su vol1 di 400MB
- Un limite di quota utente predefinito su vol1 di 100MB
- Un limite di quota utente esplicito su vol1 di 200MB per l'utente jsmith

Le regole di quota per questi contingenti sono simili a quelle dell'esempio seguente:

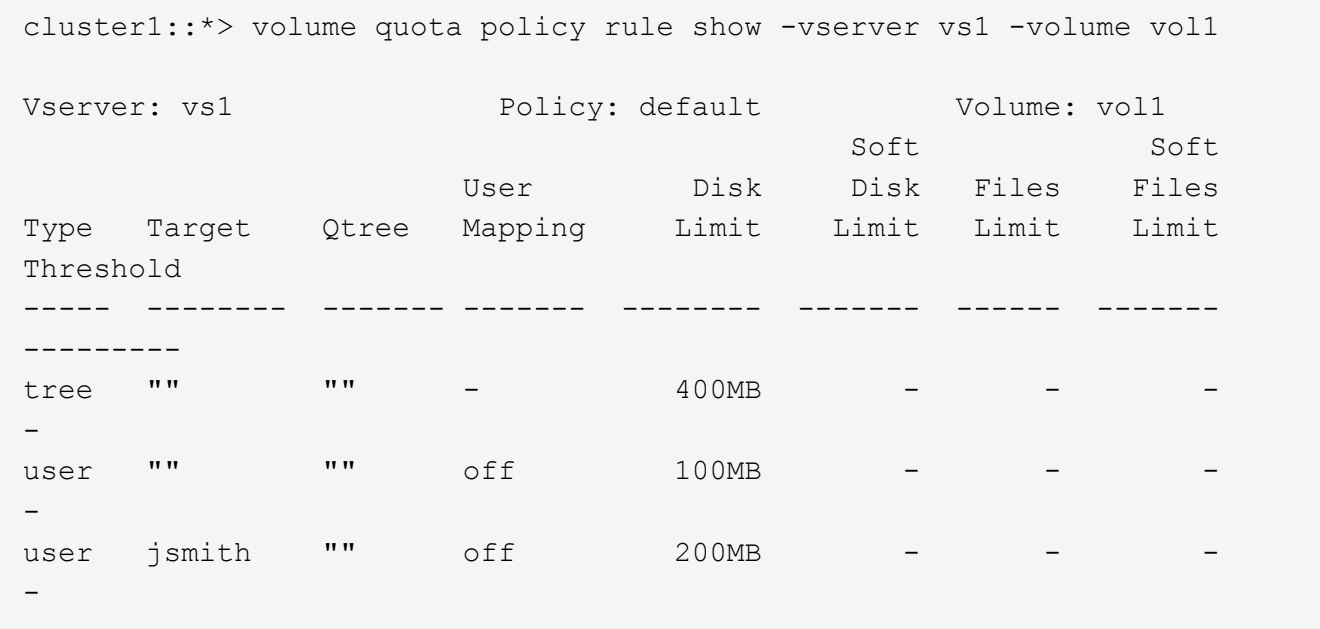

Il rapporto sulle quote per queste quote è simile al seguente esempio:

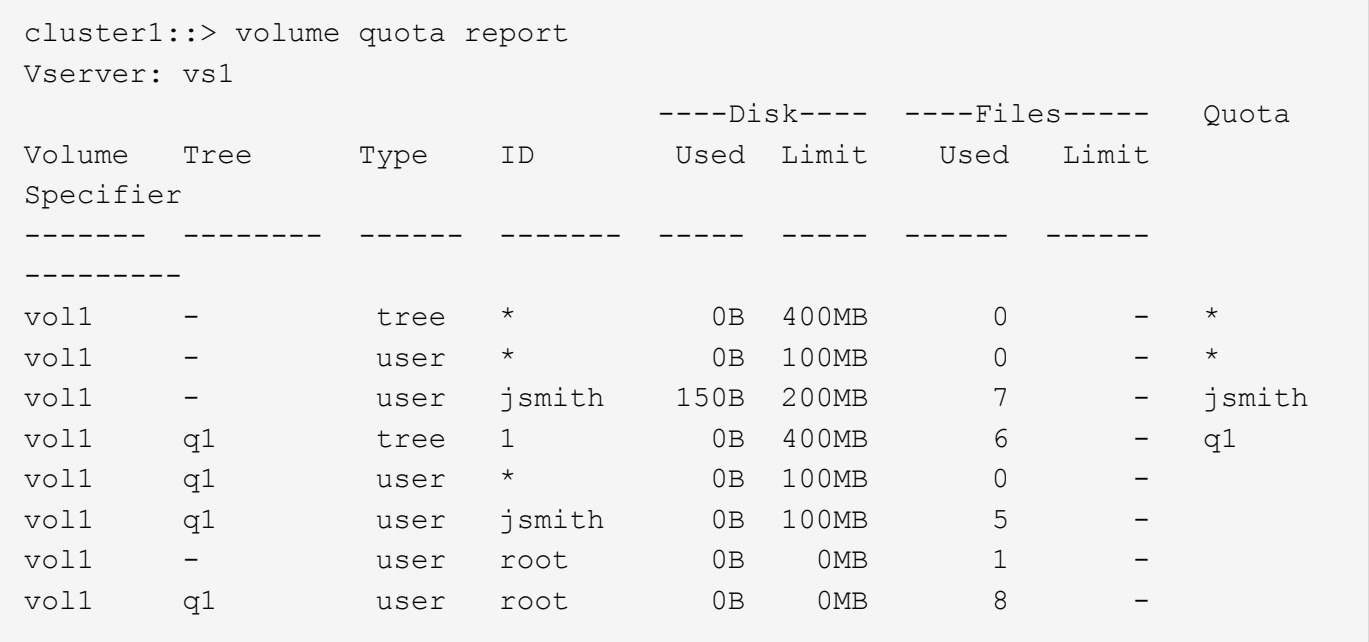

Le prime tre righe del report di quota visualizzano le tre quote specificate dall'amministratore. Poiché due di queste quote sono quote predefinite, ONTAP crea automaticamente le quote derivate.

La quarta riga visualizza la quota tree derivata dalla quota tree predefinita per ogni qtree in vol1 (in questo esempio, solo q1).

La quinta riga visualizza la quota utente predefinita creata per il qtree in seguito all'esistenza della quota utente predefinita sul volume e sulla quota del qtree.

La sesta riga visualizza la quota utente derivata creata per jsmith sul qtree perché esiste una quota utente predefinita per il qtree (riga 5) e l'utente jsmith possiede i file su quel qtree. Si noti che il limite applicato all'utente jsmith nel qtree Q1 non è determinato dal limite di quota utente esplicito (200MB). Questo perché il limite di quota utente esplicito si trova sul volume, quindi non influisce sui limiti per il qtree. Il limite di quota utente derivato per il qtree è invece determinato dalla quota utente predefinita per il qtree (100MB).

Le ultime due righe visualizzano più quote utente derivate dalle quote utente predefinite sul volume e sul qtree. È stata creata una quota utente derivata per l'utente root sia sul volume che sul qtree, in quanto l'utente root possedeva file sia sul volume che sul qtree. Poiché l'utente root riceve un trattamento speciale in termini di quote, le quote derivate monitorano solo le quote.

#### **Esempio con le quote utente specificate per il qtree**

Questo esempio è simile a quello precedente, ad eccezione del fatto che l'amministratore ha aggiunto due quote nel qtree.

Esiste ancora un volume, vol1 e un qtree, q1. L'amministratore ha creato le seguenti quote:

- Un limite predefinito di quota della struttura su vol1 di 400MB
- Un limite di quota utente predefinito su vol1 di 100MB
- Un limite di quota utente esplicito su vol1 per l'utente jsmith di 200MB
- Limite di quota utente predefinito per il qtree Q1 di 50MB
- Un limite di quota utente esplicito sul qtree Q1 per l'utente jsmith di 75MB

Le regole di quota per queste quote sono le seguenti:

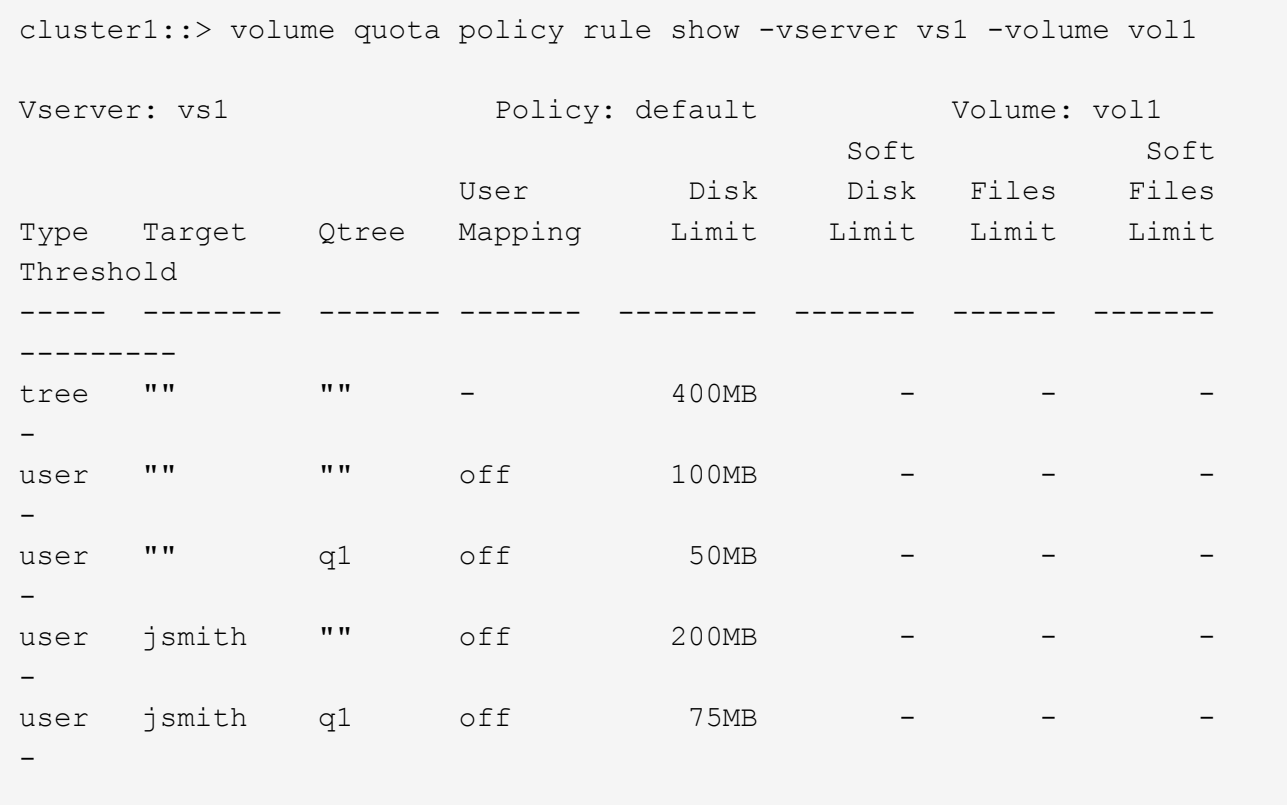

Il report delle quote per queste quote è simile al seguente:

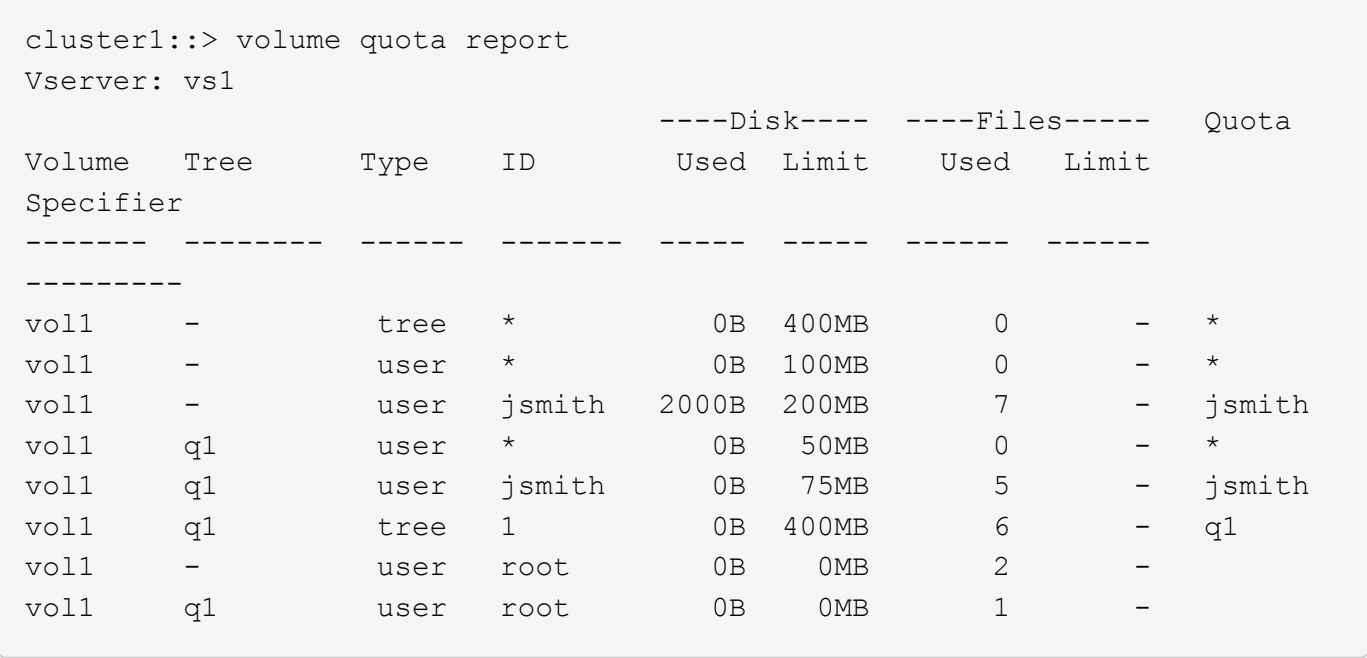

Le prime cinque righe del report delle quote visualizzano le cinque quote create dall'amministratore. Poiché alcune di queste quote sono quote predefinite, ONTAP crea automaticamente quote derivate.

La sesta riga visualizza la quota tree derivata dalla quota tree predefinita per ogni qtree in vol1 (in questo esempio, solo q1).

Le ultime due righe visualizzano le quote utente derivate dalle quote utente predefinite sul volume e sul qtree. È stata creata una quota utente derivata per l'utente root sia sul volume che sul qtree, in quanto l'utente root possedeva file sia sul volume che sul qtree. Poiché l'utente root riceve un trattamento speciale in termini di quote, le quote derivate monitorano solo le quote.

Non sono state create altre quote predefinite o derivate per i seguenti motivi:

- Una quota utente derivata non è stata creata per l'utente jsmith anche se l'utente possiede file sia sul volume che sul qtree, perché l'utente dispone già di quote esplicite a entrambi i livelli.
- Non sono state create quote utente derivate per altri utenti perché nessun altro utente possiede file sul volume o sul qtree.
- La quota utente predefinita sul volume non ha creato una quota utente predefinita sul qtree perché il qtree aveva già una quota utente predefinita.

#### **Perché le quote applicate differiscono dalle quote configurate**

Le quote applicate differiscono dalle quote configurate perché le quote derivate vengono applicate senza essere configurate, ma le quote configurate vengono applicate solo dopo che sono state inizializzate correttamente. La comprensione di queste differenze consente di confrontare le quote applicate visualizzate nei report delle quote con quelle configurate.

Le quote applicate, visualizzate nei report delle quote, potrebbero differire dalle regole delle quote configurate per i seguenti motivi:

- Le quote derivate vengono applicate senza essere configurate come regole di quota; ONTAP crea automaticamente le quote derivate in risposta alle quote predefinite.
- Le quote potrebbero non essere state reinizializzate su un volume dopo la configurazione delle regole di quota.
- È possibile che si siano verificati errori durante l'inizializzazione delle quote su un volume.

#### **Utilizzare il report delle quote per determinare il limite delle quote di scrittura in un file specifico**

È possibile utilizzare il comando del report quota volume con un percorso di file specifico per determinare quali limiti di quota influiscono sulle operazioni di scrittura in un file. In questo modo è possibile capire quale quota impedisce un'operazione di scrittura.

#### **Fase**

1. Utilizzare il comando volume quota report con il parametro -path.

#### **Esempio di visualizzazione delle quote che influiscono su un file specifico**

L'esempio seguente mostra il comando e l'output per determinare quali quote sono in vigore per le scritture nel file 1, che risiede nel qtree q1 nel volume FlexVol vol2:

cluster1:> volume quota report -vserver vs0 -volume vol2 -path /vol/vol2/q1/file1 Virtual Server: vs0 ----Disk---- ----Files----- Quota Volume Tree Type ID Used Limit Used Limit Specifier ------- -------- ------ ------- ----- ----- ------ ------ -------- vol2 q1 tree jsmith 1MB 100MB 2 10000 q1 vol2 q1 group eng 1MB 700MB 2 70000 vol2 group eng 1MB 700MB 6 70000 \* vol2 user corp\jsmith 1MB 50MB 1 vol2 q1 user corp\jsmith 1MB 50MB 1 5 entries were displayed.

#### **Comandi per la visualizzazione delle informazioni sulle quote**

È possibile utilizzare i comandi per visualizzare un report delle quote contenente le quote applicate e l'utilizzo delle risorse, visualizzare informazioni sullo stato delle quote e sugli errori o sui criteri delle quote e sulle regole delle quote.

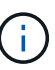

È possibile eseguire i seguenti comandi solo sui volumi FlexVol.

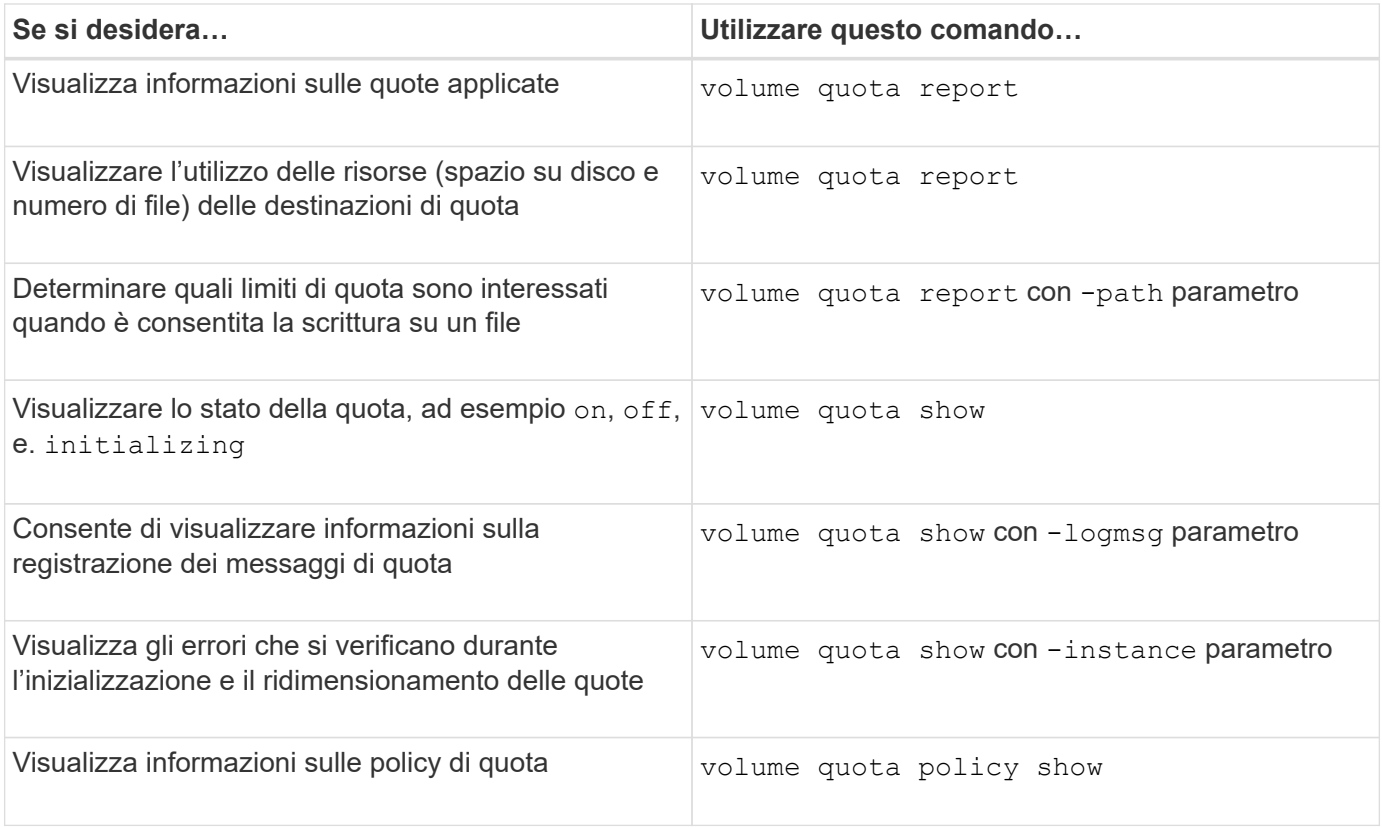

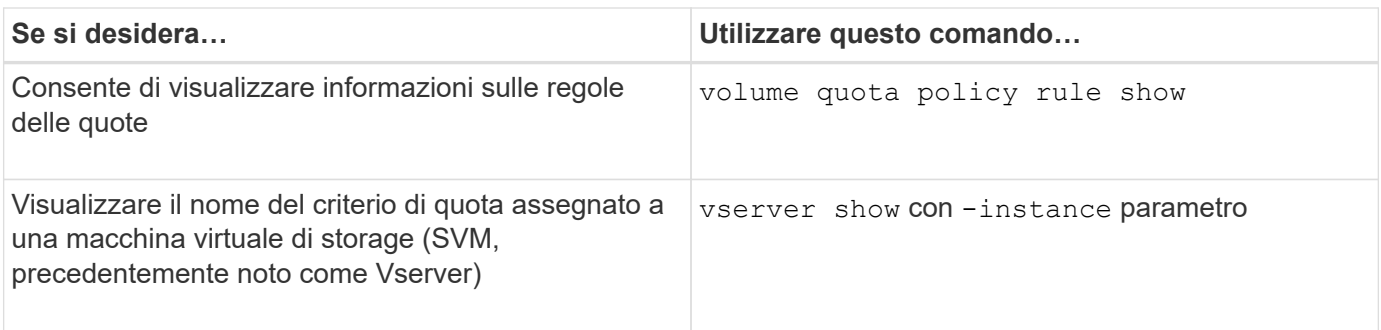

Per ulteriori informazioni, consulta la pagina man relativa a ciascun comando.

#### **Quando utilizzare i comandi di visualizzazione della regola dei criteri di quota del volume e dei rapporti di quota del volume**

Sebbene entrambi i comandi mostrino informazioni sulle quote, il volume quota policy rule show visualizza rapidamente le regole di quota configurate durante il volume quota report command, che consuma più tempo e risorse, visualizza le quote applicate e l'utilizzo delle risorse.

Il volume quota policy rule show il comando è utile per i seguenti scopi:

• Controllare la configurazione delle regole di quota prima di attivarle

Questo comando visualizza tutte le regole di quota configurate, indipendentemente dal fatto che le quote siano state inizializzate o ridimensionate.

• Visualizzazione rapida delle regole di quota senza influire sulle risorse di sistema

Poiché non visualizza l'utilizzo di dischi e file, questo comando non comporta un uso intensivo di risorse come un report delle quote.

• Visualizzare le regole di quota in un criterio di quota non assegnato a SVM.

Il volume quota report il comando è utile per i seguenti scopi:

- Visualizzare le quote applicate, incluse le quote derivate
- Visualizzare lo spazio su disco e il numero di file utilizzati da ogni quota in vigore, comprese le destinazioni interessate dalle quote derivate

(Per le quote predefinite, l'utilizzo viene visualizzato come "0" perché l'utilizzo viene monitorato rispetto alla quota derivata risultante).

• Determinare quali limiti di quota influiscono quando è consentita la scrittura su un file

Aggiungere il -path al volume quota report comando.

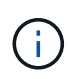

Il report delle quote è un'operazione che richiede un uso intensivo delle risorse. Se viene eseguito su molti volumi FlexVol nel cluster, il completamento potrebbe richiedere molto tempo. Un modo più efficiente sarebbe quello di visualizzare il report delle quote per un particolare volume in una SVM.

## **Differenza di utilizzo dello spazio visualizzata da un report delle quote e da un client UNIX**

#### **Differenza di utilizzo dello spazio visualizzata da un report delle quote e da una panoramica del client UNIX**

Il valore dello spazio su disco utilizzato visualizzato in un report di quota per un volume o qtree FlexVol può essere diverso dal valore visualizzato da un client UNIX per lo stesso volume o qtree. La differenza nei valori di utilizzo è dovuta alla differenza nei metodi seguita dal report di quota e dai comandi UNIX per il calcolo dei blocchi di dati nel volume o nel qtree.

Ad esempio, se un volume contiene un file con blocchi di dati vuoti (su cui i dati non vengono scritti), il report delle quote per il volume non conta i blocchi di dati vuoti durante la segnalazione dell'utilizzo dello spazio. Tuttavia, quando il volume viene montato su un client UNIX e il file viene visualizzato come output di ls i blocchi di dati vuoti sono inclusi anche nell'utilizzo dello spazio. Pertanto, il 1s il comando visualizza una dimensione del file più elevata rispetto all'utilizzo dello spazio visualizzato dal report delle quote.

Allo stesso modo, i valori di utilizzo dello spazio mostrati in un report di quota possono anche differire dai valori visualizzati come risultato di comandi UNIX come df e. du.

#### **In che modo un report sulle quote tiene conto dello spazio su disco e dell'utilizzo dei file**

Il numero di file utilizzati e la quantità di spazio su disco specificata in un report di quota per un volume FlexVol o un qtree dipendono dal numero di blocchi di dati utilizzati corrispondente a ogni inode nel volume o nel qtree.

Il numero di blocchi include i blocchi diretti e indiretti utilizzati per i file regolari e di flusso. I blocchi utilizzati per directory, ACL (Access Control List), directory di flusso e metafile non vengono contabilizzati nel report delle quote. Nel caso di file sparse UNIX, i blocchi di dati vuoti non sono inclusi nel report delle quote.

Il sottosistema quota è progettato per considerare e includere solo aspetti controllabili dall'utente del file system. Directory, ACL e spazio di snapshot sono tutti esempi di spazio escluso dai calcoli delle quote. Le quote vengono utilizzate per imporre limiti, non garanzie, e funzionano solo sul file system attivo. La contabilità delle quote non conta determinati costrutti di file system, né tiene conto dell'efficienza dello storage (come compressione o deduplica).

#### **Il modo in cui il comando ls tiene conto dell'utilizzo dello spazio**

Quando si utilizza ls Comando per visualizzare il contenuto di un volume FlexVol montato su un client UNIX, le dimensioni del file visualizzato nell'output potrebbero essere inferiori o superiori all'utilizzo dello spazio visualizzato nel report delle quote per il volume, a seconda del tipo di blocchi di dati per il file.

L'output di ls il comando visualizza solo le dimensioni di un file e non include i blocchi indiretti utilizzati dal file. Anche i blocchi vuoti del file vengono inclusi nell'output del comando.

Pertanto, se un file non ha blocchi vuoti, la dimensione visualizzata da 1 s il comando potrebbe essere inferiore all'utilizzo del disco specificato da un report di quota a causa dell'inclusione di blocchi indiretti nel report di quota. Al contrario, se il file contiene blocchi vuoti, le dimensioni visualizzate da ls il comando potrebbe essere superiore all'utilizzo del disco specificato dal report delle quote.

L'output di ls il comando visualizza solo le dimensioni di un file e non include i blocchi indiretti utilizzati dal file.

Anche i blocchi vuoti del file vengono inclusi nell'output del comando.

**Esempio della differenza tra l'utilizzo dello spazio rappresentato dal comando ls e un report di quota** Il seguente report sulle quote mostra un limite di 10 MB per un qtree q1:

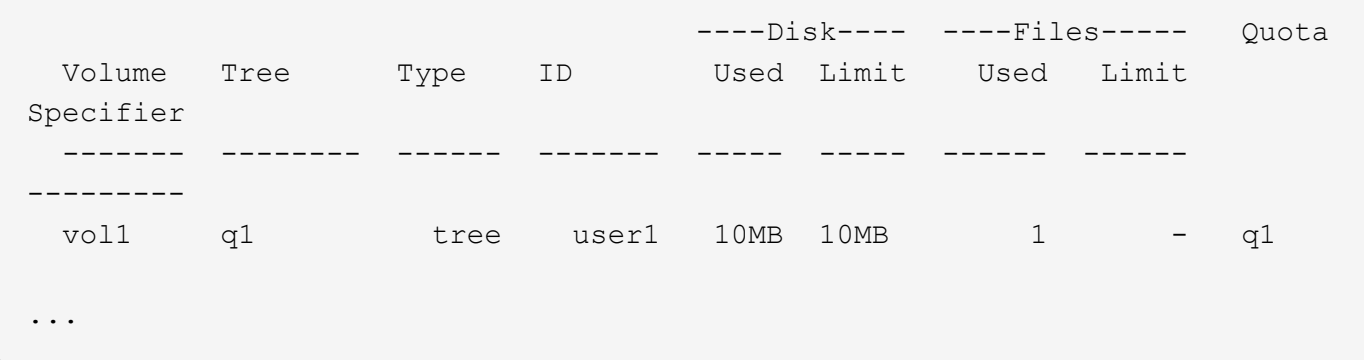

Un file presente nello stesso qtree può avere una dimensione che supera il limite di quota quando viene visualizzato da un client UNIX utilizzando 1s comando, come illustrato nell'esempio seguente:

```
[user1@lin-sys1 q1]$ ls -lh
-rwxr-xr-x 1 user1 nfsuser **27M** Apr 09 2013 file1
```
#### **Il modo in cui il comando df tiene conto della dimensione del file**

Il modo in cui in df il comando segnala che l'utilizzo dello spazio dipende da due condizioni: se le quote sono attivate o disattivate per il volume che contiene il qtree e se viene rilevato l'utilizzo delle quote all'interno del qtree.

Quando vengono attivate le quote per il volume che contiene l'utilizzo di qtree e quota all'interno del qtree, viene registrato l'utilizzo dello spazio riportato da df command è uguale al valore specificato dal report di quota. In questa situazione, l'utilizzo delle quote esclude i blocchi utilizzati da directory, ACL, directory di flusso e metafile.

Quando le quote non sono attivate sul volume o quando il qtree non ha una regola di quota configurata, l'utilizzo dello spazio riportato include i blocchi utilizzati da directory, ACL, directory di flusso e metafile per l'intero volume, inclusi altri qtree all'interno del volume. In questa situazione, l'utilizzo dello spazio riportato da df il comando è maggiore del valore previsto riportato quando vengono monitorate le quote.

Quando si esegue df dal punto di montaggio di un qtree per il quale viene registrato l'utilizzo della quota, l'output del comando mostra lo stesso utilizzo dello spazio del valore specificato dal report della quota. Nella maggior parte dei casi, quando la regola di quota ad albero ha un limite per il disco rigido, la dimensione totale indicata da df il comando equivale al limite del disco e lo spazio disponibile equivale alla differenza tra il limite del disco di quota e l'utilizzo della quota.

Tuttavia, in alcuni casi, lo spazio disponibile riportato da df il comando potrebbe essere uguale allo spazio disponibile nel volume nel suo complesso. Questo può verificarsi quando non è configurato alcun limite di dischi rigidi per il qtree. A partire da ONTAP 9.9.1, può verificarsi anche quando lo spazio disponibile nel volume nel suo complesso è inferiore allo spazio di quota ad albero rimanente. Quando si verifica una di queste condizioni, la dimensione totale indicata da df Command è un numero sintetizzato uguale alla quota utilizzata all'interno del qtree più lo spazio disponibile nel volume FlexVol.

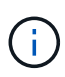

Questa dimensione totale non corrisponde né al limite del disco qtree né alla dimensione del volume configurato. Può anche variare in base all'attività di scrittura all'interno di altri qtree o all'attività di efficienza dello storage in background.

#### **Esempio di utilizzo dello spazio rappresentato da** df **e un report di quota**

Il seguente report di quota mostra un limite di 1 GB per qtree alice, 2 GB per qtree bob e nessun limite per qtree project1:

```
C1 vsim1::> quota report -vserver vs0
Vserver: vs0
                       ----Disk---- ----Files----- Quota
Volume Tree Type ID Used Limit Used Limit
Specifier
------- -------- ------ ------- ----- ----- ------ ------
---------
vol2 alice tree 1
  502.0MB 1GB 2 - alice
vol2 bob tree 2
  1003MB 2GB 2 - bob
vol2 project1 tree 3
200.8MB - 2 -
project1
vol2 tree * 0B - 0 - *4 entries were displayed.
```
Nell'esempio seguente, l'output di df Il comando sui qtree alice e BOB riporta lo stesso spazio utilizzato del report di quota e la stessa dimensione totale (in termini di blocchi 1 M) del limite di dischi. Questo perché le regole di quota per qtree alice e BOB hanno un limite di disco definito e lo spazio disponibile del volume (1211 MB) è maggiore dello spazio di quota ad albero rimanente per qtree alice (523 MB) e qtree Bob (1045 MB).

```
linux-client1 [~]$ df -m /mnt/vol2/alice
Filesystem 1M-blocks Used Available Use% Mounted on
172.21.76.153:/vol2 1024 502 523 50% /mnt/vol2
linux-client1 [~]$ df -m /mnt/vol2/bob
Filesystem 1M-blocks Used Available Use% Mounted on
172.21.76.153:/vol2 2048 1004 1045 50% /mnt/vol2
```
Nell'esempio seguente, l'output di df Il comando sul progetto qtree 1 riporta lo stesso spazio utilizzato del report delle quote, ma la dimensione totale viene sintetizzata aggiungendo lo spazio disponibile nel volume nel suo complesso (1211 MB) all'utilizzo delle quote del progetto qtree 1 (201 MB) per un totale di 1412 MB. Questo perché la regola di quota per il progetto qtree 1 non ha limiti di disco.

```
linux-client1 [~]$ df -m /mnt/vol2/project1
Filesystem 1M-blocks Used Available Use% Mounted on
172.21.76.153:/vol2 1412 201 1211 15% /mnt/vol2
```
Nell'esempio seguente viene illustrato l'output di df il comando sul volume nel suo complesso riporta lo stesso spazio disponibile del proietto1.

 $\left( \mathbf{i}\right)$ 

linux-client1 [~]\$ df -m /mnt/vol2 Filesystem 1M-blocks Used Available Use% Mounted on 172.21.76.153:/vol2 2919 1709 1211 59% /mnt/vol2

#### **Come il comando du tiene conto dell'utilizzo dello spazio**

Quando si esegue du Comando per controllare l'utilizzo dello spazio su disco per un volume qtree o FlexVol montato su un client UNIX, il valore di utilizzo potrebbe essere superiore al valore visualizzato da un report di quota per il qtree o il volume.

L'output di du il comando contiene l'utilizzo combinato dello spazio di tutti i file attraverso la struttura di directory a partire dal livello della directory in cui viene emesso il comando. Perché il valore di utilizzo visualizzato da du il comando include anche i blocchi di dati per le directory, è superiore al valore visualizzato da un report di quota.

**Esempio della differenza tra l'utilizzo dello spazio rappresentato dal comando du e un report di quota**

Il seguente report sulle quote mostra un limite di 10 MB per un qtree q1:

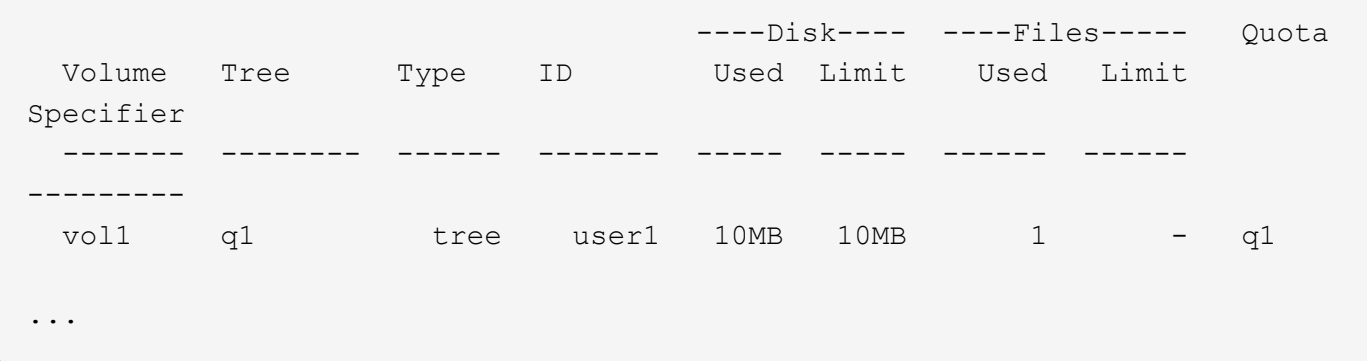

Nell'esempio seguente, l'utilizzo dello spazio su disco come output di du il comando mostra un valore superiore che supera il limite di quota:

```
[user1@lin-sys1 q1]$ du -sh
***11M*** q1
```
## **Esempi di configurazione delle quote**

Questi esempi aiutano a comprendere come configurare le quote e leggere i report delle quote.

Per gli esempi seguenti, si supponga di disporre di un sistema storage che include un SVM, vs1, con un volume, vol1. Per iniziare a impostare le quote, creare un nuovo criterio di quota per SVM con il seguente comando:

```
cluster1::>volume quota policy create -vserver vs1 -policy-name
quota_policy_vs1_1
```
Poiché il criterio di quota è nuovo, viene assegnato a SVM:

```
cluster1::>vserver modify -vserver vs1 -quota-policy quota policy vs1 1
```
#### **Esempio 1: Quota utente predefinita**

Si decide di imporre un limite massimo di 50 MB per ciascun utente nel vol1:

```
cluster1::>volume quota policy rule create -vserver vs1 -policy-name
quota_policy_vs1_1 -volume vol1 -type user -target "" -disk-limit 50MB
-qtree ""
```
Per attivare la nuova regola, inizializza le quote sul volume:

```
cluster1::>volume quota on -vserver vs1 -volume vol1 -foreground
```
Per visualizzare il report delle quote, immettere il seguente comando:

cluster1::>volume quota report

Il report delle quote risultante è simile al report seguente:

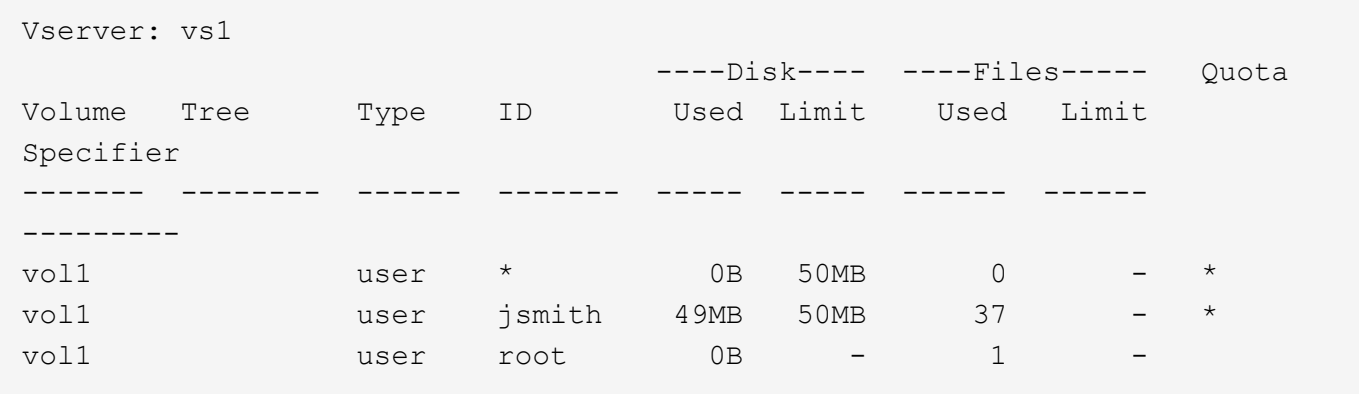

La prima riga mostra la quota utente predefinita creata, compreso il limite di dischi. Come tutte le quote predefinite, questa quota utente predefinita non visualizza informazioni sull'utilizzo di disco o file. Oltre alla quota creata, vengono visualizzate altre due quote, una per ogni utente che attualmente possiede file su vol1. Queste quote aggiuntive sono quote utente derivate automaticamente dalla quota utente predefinita. La quota utente derivata per l'utente jsmith ha lo stesso limite di 50 MB di disco della quota utente predefinita. La quota utente derivata per l'utente root è una quota di monitoraggio (senza limiti).

Se un utente del sistema (diverso dall'utente root) tenta di eseguire un'azione che utilizza più di 50 MB in vol1 (ad esempio, la scrittura su un file da un editor), l'azione non riesce.

#### **Esempio 2: Quota utente esplicita che sovrascrera una quota utente predefinita**

Se è necessario fornire più spazio nel volume vol1 all'utente jsmith, immettere il seguente comando:

```
cluster1::>volume quota policy rule create -vserver vs1 -policy-name
quota_policy_vs1_1 -volume vol1 -type user -target jsmith -disk-limit 80MB
-qtree ""
```
Si tratta di una quota utente esplicita, in quanto l'utente è esplicitamente elencato come destinazione della regola di quota.

Si tratta di una modifica a un limite di quota esistente, in quanto modifica il limite di disco della quota utente derivata per l'utente jsmith sul volume. Pertanto, non è necessario reinizializzare le quote sul volume per attivare la modifica.

Per ridimensionare le quote:

cluster1::>volume quota resize -vserver vs1 -volume vol1 -foreground

Le quote rimangono attive durante il ridimensionamento e il processo di ridimensionamento è breve.

Il report delle quote risultante è simile al report seguente:

```
cluster1::> volume quota report
Vserver: vs1
                           ----Disk---- ----Files----- Quota
Volume Tree Type ID Used Limit Used Limit
Specifier
------- -------- ------ ------- ----- ----- ------ ------
---------
vol1 user * 0B 50MB 0 - *
vol1 vol1 user jsmith 50MB 80MB 37 - jsmith
vol1 user root 0B - 1 -
3 entries were displayed.
```
La seconda riga mostra ora un limite di 80 MB di disco e un identificatore di quota di jsmith.

Pertanto, jsmith può utilizzare fino a 80 MB di spazio su vol1, anche se tutti gli altri utenti sono ancora limitati a 50 MB.

#### **Esempio 3: Soglie**

Si supponga di voler ricevere una notifica quando gli utenti raggiungono un massimo di 5 MB dei limiti dei dischi. Per creare una soglia di 45 MB per tutti gli utenti e una soglia di 75 MB per jsmith, modificare le regole di quota esistenti:

```
cluster1::>volume quota policy rule modify -vserver vs1 -policy
quota_policy_vs1_1 -volume vol1 -type user -target "" -qtree "" -threshold
45MB
cluster1::>volume quota policy rule modify -vserver vs1 -policy
quota_policy_vs1_1 -volume vol1 -type user -target jsmith -qtree ""
-threshold 75MB
```
Poiché le dimensioni delle regole esistenti vengono modificate, è possibile ridimensionare le quote sul volume per attivare le modifiche. Attendere il completamento del processo di ridimensionamento.

Per visualizzare il report delle quote con le soglie, aggiungere -thresholds al volume quota report comando:

cluster1::>volume quota report -thresholds Vserver: vs1 ----Disk---- ----Files----- Volume Tree Type ID Used Limit Used Limit Quota (Thold) Specifier ------- -------- ------ ------- ----- ----- ------ ------ -------- vol1 user \* 0B 50MB 0 (45MB) vol1 user jsmith 59MB 80MB 55 - jsmith  $(75MB)$ vol1 user root 0B - 1  $($  -  $)$ 3 entries were displayed.

Le soglie vengono visualizzate tra parentesi nella colonna Disk Limit (limite disco).

#### **Esempio 4: Quote su qtree**

Supponiamo di dover partizionare dello spazio per due progetti. È possibile creare due qtree, denominati proj1 e proj2, per ospitare questi progetti all'interno di vol1.

Attualmente, gli utenti possono utilizzare lo spazio di un qtree pari a quello assegnato per l'intero volume (a condizione che non superino il limite del volume utilizzando lo spazio nella directory principale o in un altro qtree). Inoltre, ciascuno dei qtree può crescere per consumare l'intero volume. Se si desidera garantire che nessuna delle due dimensioni di qtree superi i 20 GB, è possibile creare una quota ad albero predefinita sul volume:

```
cluster1:>>volume quota policy rule create -vserver vs1 -policy-name
quota_policy_vs1_1 -volume vol1 -type tree -target "" -disk-limit 20GB
```
Si noti che il tipo corretto è *tree*, non qtree.

Poiché si tratta di una nuova quota, non è possibile attivarla ridimensionandola. Reinizializzare le quote sul volume:

```
cluster1:>>volume quota off -vserver vs1 -volume vol1
cluster1:>>volume quota on -vserver vs1 -volume vol1 -foreground
```
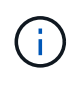

È necessario attendere circa cinque minuti prima di riattivare le quote su ciascun volume interessato, in quanto si tenta di attivarle quasi immediatamente dopo l'esecuzione di volume quota off il comando potrebbe causare errori. In alternativa, è possibile eseguire i comandi per reinizializzare le quote per un volume dal nodo che contiene il volume specifico.

Le quote non vengono applicate durante il processo di reinizializzazione, che richiede più tempo del processo di ridimensionamento.

Quando si visualizza un report delle quote, sono presenti diverse nuove righe: Alcune righe sono per le quote ad albero e altre per le quote utente derivate.

Le nuove righe seguenti si riferiscono alle quote della struttura:

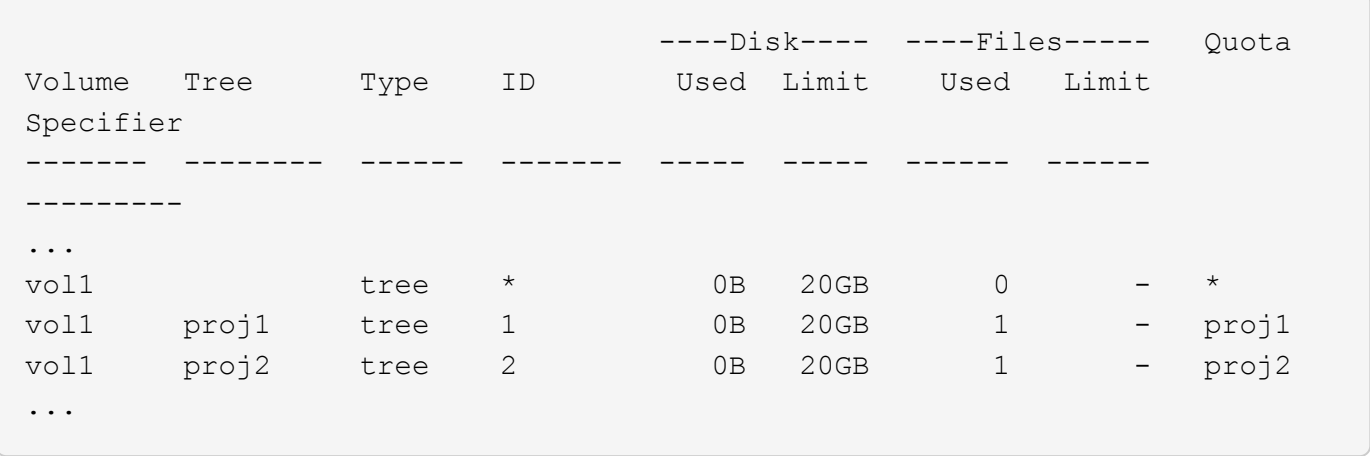

La quota ad albero predefinita creata viene visualizzata nella prima nuova riga, con un asterisco (\*) nella colonna ID. In risposta alla quota tree predefinita su un volume, ONTAP crea automaticamente quote tree derivate per ogni qtree del volume. Questi sono mostrati nelle righe in cui proj1 e proj2 appaiono nella colonna Tree.

Le seguenti nuove righe si riferiscono alle quote utente derivate:

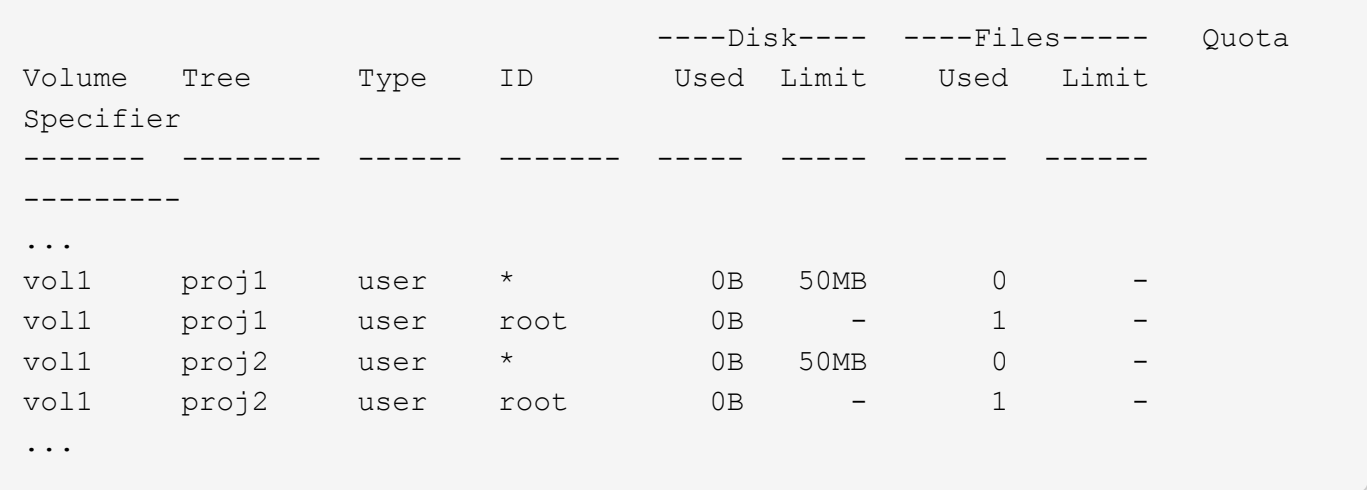

Le quote utente predefinite su un volume vengono ereditate automaticamente per tutti i qtree contenuti in quel volume, se le quote sono attivate per i qtree. Quando è stata aggiunta la prima quota qtree, sono state attivate le quote sui qtree. Pertanto, sono state create quote utente predefinite derivate per ogni qtree. Questi sono indicati nelle righe in cui ID è asterisco (\*).

Poiché l'utente root è il proprietario di un file, quando sono state create quote utente predefinite per ciascuno dei qtree, sono state create anche quote di rilevamento speciali per l'utente root su ciascuno dei qtree. Questi vengono visualizzati nelle righe in cui ID è root.

#### **Esempio 5: Quota utente su un qtree**

Si decide di limitare gli utenti a meno spazio nel qtree proj1 di quanto non ricevano nel volume nel suo complesso. Si desidera evitare che utilizzino più di 10 MB nel qtree proj1. Pertanto, si crea una quota utente predefinita per il qtree:

```
cluster1::>volume quota policy rule create -vserver vs1 -policy-name
quota_policy_vs1_1 -volume vol1 -type user -target "" -disk-limit 10MB
-qtree proj1
```
Si tratta di una modifica a una quota esistente, in quanto modifica la quota utente predefinita per il qtree proj1 derivato dalla quota utente predefinita sul volume. Pertanto, è possibile attivare la modifica ridimensionando le quote. Una volta completato il processo di ridimensionamento, è possibile visualizzare il report delle quote.

Nel report delle quote viene visualizzata la seguente nuova riga che mostra la nuova quota utente esplicita per il qtree:

 ----Disk---- ----Files----- Quota Volume Tree Type ID Used Limit Used Limit Specifier ------- -------- ------ ------- ----- ----- ------ ------ -------- vol1 proj1 user \* 0B 10MB 0

Tuttavia, all'utente jsmith viene impedito di scrivere più dati nel qtree proj1 perché la quota creata per eseguire l'override della quota utente predefinita (per fornire più spazio) era sul volume. Una volta aggiunta una quota utente predefinita nel qtree proj1, tale quota viene applicata e limita lo spazio degli utenti in tale qtree, incluso jsmith. Per fornire più spazio all'utente jsmith, aggiungere una regola di quota utente esplicita per il qtree con un limite di 80 MB di disco per sovrascrivere la regola di quota utente predefinita per il qtree:

```
cluster1::>volume quota policy rule create -vserver vs1 -policy-name
quota_policy_vs1_1 -volume vol1 -type user -target jsmith -disk-limit 80MB
-qtree proj1
```
Poiché si tratta di una quota esplicita per la quale esiste già una quota predefinita, la modifica viene attivata ridimensionando le quote. Una volta completato il processo di ridimensionamento, viene visualizzato un report delle quote.

Nel report delle quote viene visualizzata la seguente nuova riga:

```
  ----Disk---- ----Files----- Quota
Volume Tree Type ID Used Limit Used Limit
Specifier
------- -------- ------ ------- ----- ----- ------ ------
---------
vol1 proj1 user jsmith 61MB 80MB 57 - jsmith
```
Il report finale sulle quote è simile al seguente:

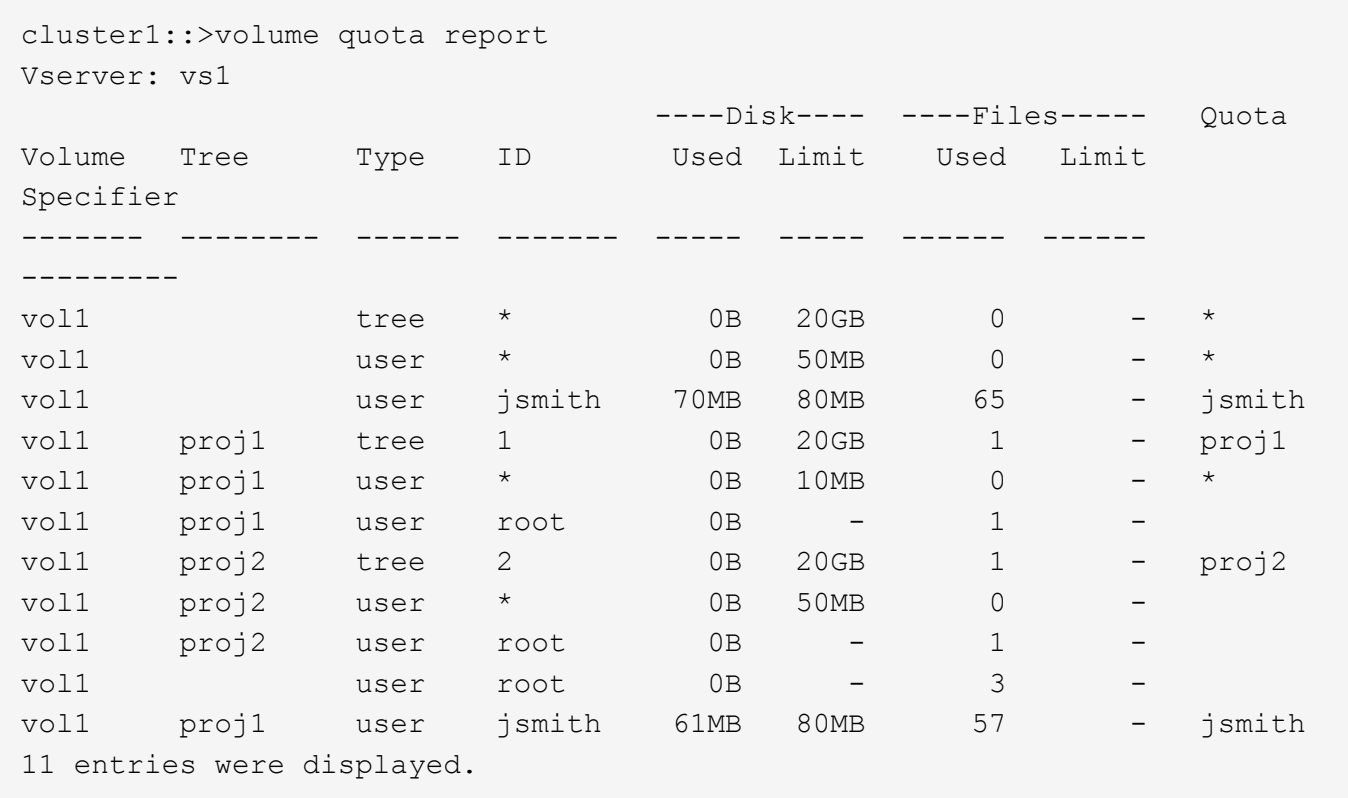

L'utente jsmith deve rispettare i seguenti limiti di quota per la scrittura in un file in proj1:

- 1. La quota tree per il qtree proj1.
- 2. La quota utente sul qtree proj1.
- 3. La quota utente sul volume.

## <span id="page-40-0"></span>**Impostare le quote su una SVM**

Per impostare le quote su una nuova macchina virtuale per lo storage (SVM, precedentemente nota come Vserver), è necessario creare un criterio di quota, aggiungere regole di policy di quota al criterio, assegnare il criterio alla SVM e inizializzare le quote su ciascun volume FlexVol sulla SVM.

#### **Fasi**

1. Immettere il comando vserver show -instance Per visualizzare il nome del criterio di quota predefinito creato automaticamente al momento della creazione di SVM.

Se non è stato specificato un nome al momento della creazione della SVM, il nome è "predefinito". È possibile utilizzare vserver quota policy rename per assegnare un nome al criterio predefinito.

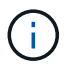

È inoltre possibile creare una nuova policy utilizzando volume quota policy create comando.

2. Utilizzare volume quota policy rule create Comando per creare *una qualsiasi* delle seguenti regole di quota per ciascun volume sulla SVM:

- Regole di quota predefinite per tutti gli utenti
- Regole di quota esplicite per utenti specifici
- Regole di quota predefinite per tutti i gruppi
- Regole di quota esplicite per gruppi specifici
- Regole di quota predefinite per tutti i qtree
- Regole di quota esplicite per qtree specifici
- 3. Utilizzare volume quota policy rule show per verificare che le regole di quota siano configurate correttamente.
- 4. Se si sta lavorando a una nuova policy, utilizzare vserver modify Per assegnare il nuovo criterio a SVM.
- 5. Utilizzare volume quota on Per inizializzare le quote su ciascun volume della SVM.

È possibile monitorare il processo di inizializzazione nei seguenti modi:

◦ Quando si utilizza volume quota on è possibile aggiungere il comando -foreground parametro per eseguire la quota sul lavoro in primo piano. (Per impostazione predefinita, il processo viene eseguito in background).

Quando il lavoro viene eseguito in background, è possibile monitorarne l'avanzamento utilizzando job show comando.

- È possibile utilizzare volume quota show per monitorare lo stato dell'inizializzazione della quota.
- 6. Utilizzare volume quota show -instance comando per verificare la presenza di errori di inizializzazione, come ad esempio le regole di quota che non sono riuscite a inizializzare.
- 7. Utilizzare volume quota report per visualizzare un report delle quote in modo da garantire che le quote applicate corrispondano alle aspettative.

## <span id="page-41-0"></span>**Modificare (o ridimensionare) i limiti di quota**

Quando si apportano modifiche alle dimensioni delle quote esistenti, è possibile ridimensionare le quote su tutti i volumi interessati, il che è più rapido rispetto alla reinizializzazione delle quote su tali volumi.

#### **A proposito di questa attività**

Si dispone di una macchina virtuale per lo storage (SVM, precedentemente nota come Vserver) con quote applicate e si desidera modificare i limiti di dimensione delle quote esistenti o aggiungere o eliminare quote per destinazioni che hanno già quote derivate.

#### **Fasi**

- 1. Utilizzare vserver show con il -instance Parametro per determinare il nome del criterio attualmente assegnato a SVM.
- 2. Modificare le regole di quota eseguendo una delle seguenti operazioni:
	- Utilizzare volume quota policy rule modify comando per modificare i limiti dei dischi o dei file delle regole di quota esistenti.
	- Utilizzare volume quota policy rule create comando per creare regole di quota esplicite per le destinazioni (utenti, gruppi o qtree) che dispongono attualmente di quote derivate.
- Utilizzare volume quota policy rule delete comando per eliminare regole di quota esplicite per destinazioni (utenti, gruppi o qtree) che hanno anche quote predefinite.
- 3. Utilizzare volume quota policy rule show per verificare che le regole di quota siano configurate correttamente.
- 4. Utilizzare volume quota resize su ogni volume in cui sono state modificate le quote, per attivare le modifiche su ciascun volume.

È possibile monitorare il processo di ridimensionamento in uno dei seguenti modi:

◦ Quando si utilizza volume quota resize è possibile aggiungere il comando -foreground parametro per eseguire il lavoro di ridimensionamento in primo piano. (Per impostazione predefinita, il processo viene eseguito in background).

Quando il lavoro viene eseguito in background, è possibile monitorarne l'avanzamento utilizzando job show comando.

- È possibile utilizzare volume quota show comando per monitorare lo stato di ridimensionamento.
- 5. Utilizzare volume quota show -instance comando per verificare la presenza di errori di ridimensionamento, come ad esempio le regole di quota che non sono riuscite a ridimensionare.

In particolare, controllare gli errori "new Definition" che si verificano quando si ridimensionano le quote dopo l'aggiunta di una quota esplicita per una destinazione che non dispone già di una quota derivata.

6. Utilizzare volume quota report per visualizzare un report delle quote in modo da garantire che le quote applicate corrispondano ai requisiti.

## <span id="page-42-0"></span>**Reinizializzare le quote dopo aver apportato modifiche estese**

Quando si apportano modifiche estese alle quote esistenti, ad esempio aggiungendo o eliminando le quote per le destinazioni che non dispongono di quote applicate, è necessario apportare le modifiche e reinizializzare le quote su tutti i volumi interessati.

#### **A proposito di questa attività**

Si dispone di una macchina virtuale di storage (SVM) con quote applicate e si desidera apportare modifiche che richiedono una reinizializzazione completa delle quote.

#### **Fasi**

- 1. Utilizzare vserver show con il -instance Parametro per determinare il nome del criterio attualmente assegnato a SVM.
- 2. Modificare le regole di quota eseguendo una delle seguenti operazioni:

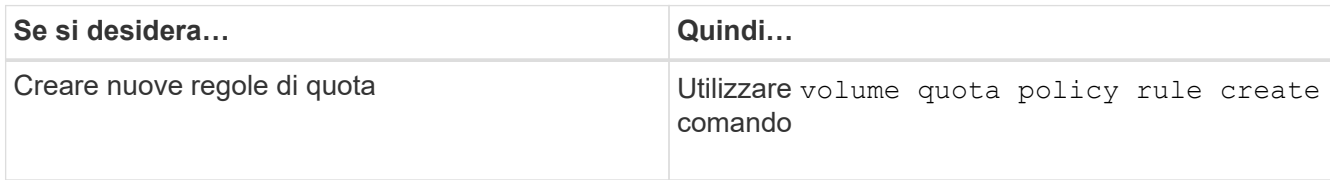

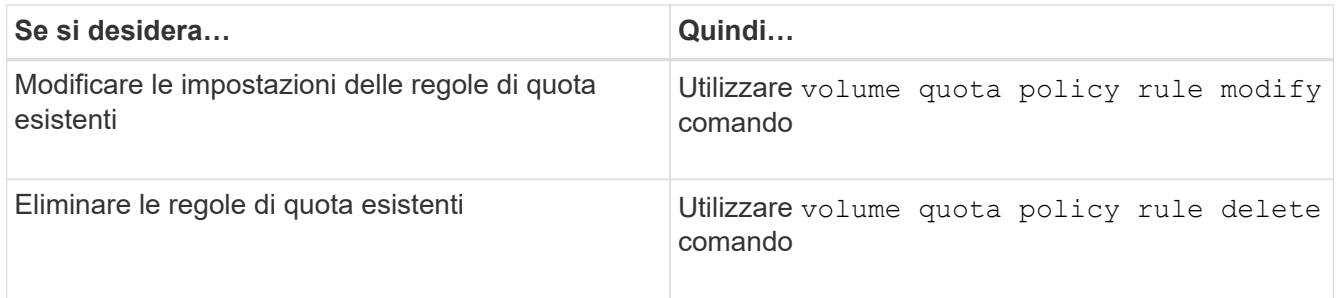

- 3. Utilizzare volume quota policy rule show per verificare che le regole di quota siano configurate correttamente.
- 4. Reinizializzare le quote su ciascun volume in cui sono state modificate le quote disattivando le quote e attivando le quote per tali volumi.
	- a. Utilizzare volume quota off su ciascun volume interessato per disattivare le quote su tale volume.
	- b. Utilizzare volume quota on su ciascun volume interessato per attivare le quote su tale volume.

È necessario attendere circa cinque minuti prima di riattivare le quote su ciascun volume interessato, in quanto si tenta di attivarle quasi immediatamente dopo l'esecuzione di volume quota off il comando potrebbe causare errori.

In alternativa, è possibile eseguire i comandi per reinizializzare le quote per un volume dal nodo che contiene il volume specifico.

È possibile monitorare il processo di inizializzazione in uno dei seguenti modi:

▪ Quando si utilizza volume quota on è possibile aggiungere il comando -foreground parametro per eseguire la quota sul lavoro in primo piano. (Per impostazione predefinita, il processo viene eseguito in background).

Quando il lavoro viene eseguito in background, è possibile monitorarne l'avanzamento utilizzando job show comando.

- È possibile utilizzare volume quota show per monitorare lo stato dell'inizializzazione della quota.
- 5. Utilizzare volume quota show -instance comando per verificare la presenza di errori di inizializzazione, come ad esempio le regole di quota che non sono riuscite a inizializzare.
- 6. Utilizzare volume quota report per visualizzare un report delle quote in modo da garantire che le quote applicate corrispondano alle aspettative.

## <span id="page-43-0"></span>**Comandi per gestire le regole di quota e le policy di quota**

È possibile utilizzare volume quota policy rule comandi per configurare le regole di quota e utilizzare volume quota policy e alcuni vserver comandi per configurare i criteri di quota.

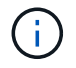

 $\dot{ }$  i)

È possibile eseguire i seguenti comandi solo sui volumi FlexVol.

## **Comandi per la gestione delle regole di quota**

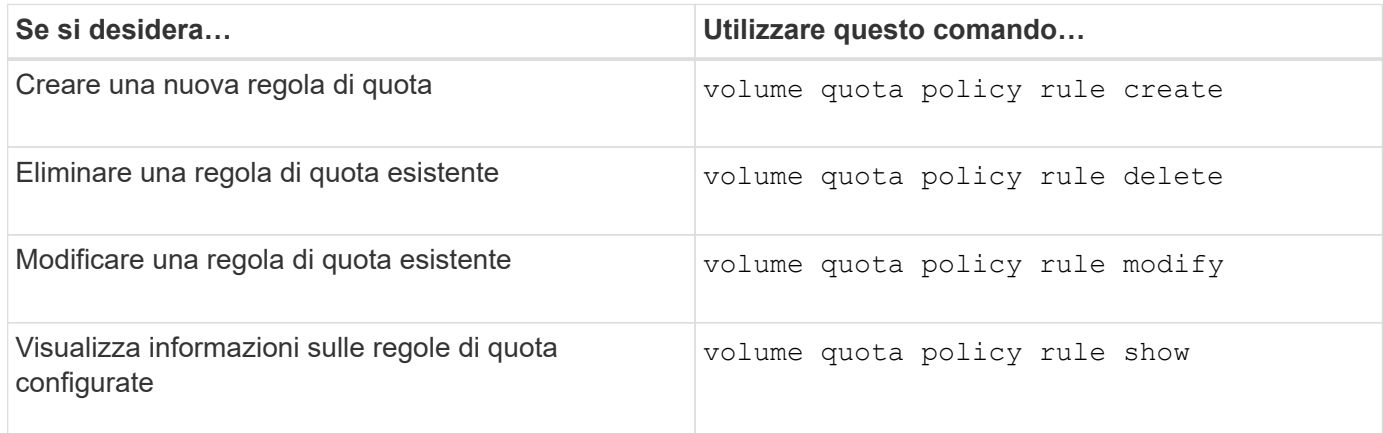

## **Comandi per la gestione dei criteri di quota**

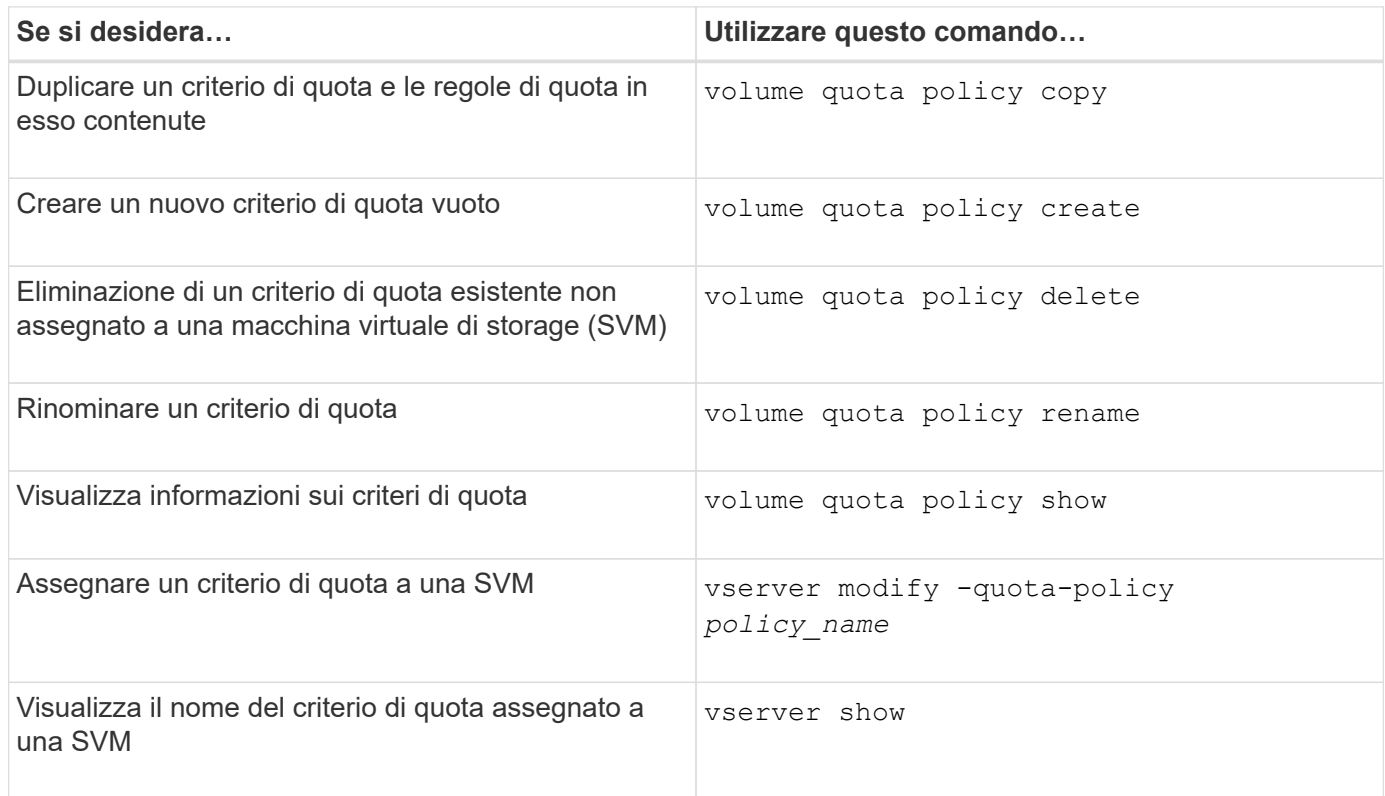

Vedere ["Riferimento al comando ONTAP"](https://docs.netapp.com/us-en/ontap-cli-9141) per ogni comando per ulteriori informazioni.

## <span id="page-44-0"></span>**Comandi per attivare e modificare le quote**

È possibile utilizzare volume quota comandi per modificare lo stato delle quote e configurare la registrazione dei messaggi delle quote.

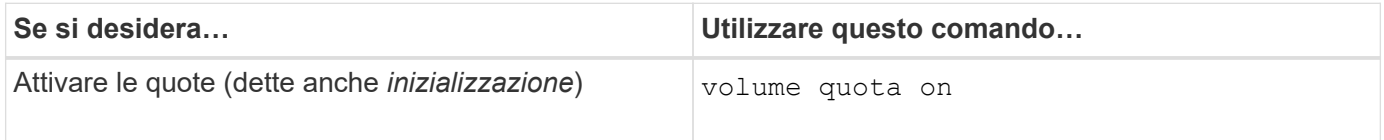

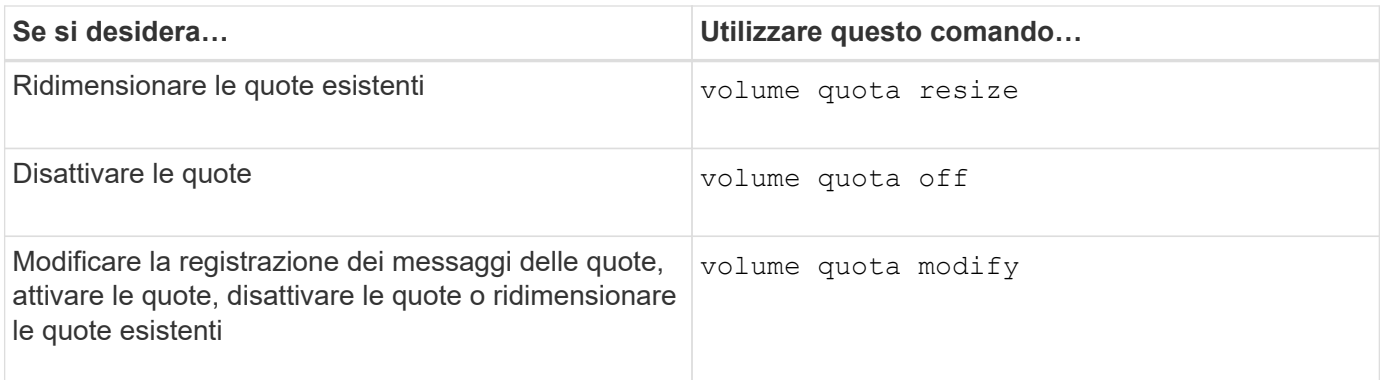

Per ulteriori informazioni, consulta la pagina man relativa a ciascun comando.

#### **Informazioni sul copyright**

Copyright © 2024 NetApp, Inc. Tutti i diritti riservati. Stampato negli Stati Uniti d'America. Nessuna porzione di questo documento soggetta a copyright può essere riprodotta in qualsiasi formato o mezzo (grafico, elettronico o meccanico, inclusi fotocopie, registrazione, nastri o storage in un sistema elettronico) senza previo consenso scritto da parte del detentore del copyright.

Il software derivato dal materiale sottoposto a copyright di NetApp è soggetto alla seguente licenza e dichiarazione di non responsabilità:

IL PRESENTE SOFTWARE VIENE FORNITO DA NETAPP "COSÌ COM'È" E SENZA QUALSIVOGLIA TIPO DI GARANZIA IMPLICITA O ESPRESSA FRA CUI, A TITOLO ESEMPLIFICATIVO E NON ESAUSTIVO, GARANZIE IMPLICITE DI COMMERCIABILITÀ E IDONEITÀ PER UNO SCOPO SPECIFICO, CHE VENGONO DECLINATE DAL PRESENTE DOCUMENTO. NETAPP NON VERRÀ CONSIDERATA RESPONSABILE IN ALCUN CASO PER QUALSIVOGLIA DANNO DIRETTO, INDIRETTO, ACCIDENTALE, SPECIALE, ESEMPLARE E CONSEQUENZIALE (COMPRESI, A TITOLO ESEMPLIFICATIVO E NON ESAUSTIVO, PROCUREMENT O SOSTITUZIONE DI MERCI O SERVIZI, IMPOSSIBILITÀ DI UTILIZZO O PERDITA DI DATI O PROFITTI OPPURE INTERRUZIONE DELL'ATTIVITÀ AZIENDALE) CAUSATO IN QUALSIVOGLIA MODO O IN RELAZIONE A QUALUNQUE TEORIA DI RESPONSABILITÀ, SIA ESSA CONTRATTUALE, RIGOROSA O DOVUTA A INSOLVENZA (COMPRESA LA NEGLIGENZA O ALTRO) INSORTA IN QUALSIASI MODO ATTRAVERSO L'UTILIZZO DEL PRESENTE SOFTWARE ANCHE IN PRESENZA DI UN PREAVVISO CIRCA L'EVENTUALITÀ DI QUESTO TIPO DI DANNI.

NetApp si riserva il diritto di modificare in qualsiasi momento qualunque prodotto descritto nel presente documento senza fornire alcun preavviso. NetApp non si assume alcuna responsabilità circa l'utilizzo dei prodotti o materiali descritti nel presente documento, con l'eccezione di quanto concordato espressamente e per iscritto da NetApp. L'utilizzo o l'acquisto del presente prodotto non comporta il rilascio di una licenza nell'ambito di un qualche diritto di brevetto, marchio commerciale o altro diritto di proprietà intellettuale di NetApp.

Il prodotto descritto in questa guida può essere protetto da uno o più brevetti degli Stati Uniti, esteri o in attesa di approvazione.

LEGENDA PER I DIRITTI SOTTOPOSTI A LIMITAZIONE: l'utilizzo, la duplicazione o la divulgazione da parte degli enti governativi sono soggetti alle limitazioni indicate nel sottoparagrafo (b)(3) della clausola Rights in Technical Data and Computer Software del DFARS 252.227-7013 (FEB 2014) e FAR 52.227-19 (DIC 2007).

I dati contenuti nel presente documento riguardano un articolo commerciale (secondo la definizione data in FAR 2.101) e sono di proprietà di NetApp, Inc. Tutti i dati tecnici e il software NetApp forniti secondo i termini del presente Contratto sono articoli aventi natura commerciale, sviluppati con finanziamenti esclusivamente privati. Il governo statunitense ha una licenza irrevocabile limitata, non esclusiva, non trasferibile, non cedibile, mondiale, per l'utilizzo dei Dati esclusivamente in connessione con e a supporto di un contratto governativo statunitense in base al quale i Dati sono distribuiti. Con la sola esclusione di quanto indicato nel presente documento, i Dati non possono essere utilizzati, divulgati, riprodotti, modificati, visualizzati o mostrati senza la previa approvazione scritta di NetApp, Inc. I diritti di licenza del governo degli Stati Uniti per il Dipartimento della Difesa sono limitati ai diritti identificati nella clausola DFARS 252.227-7015(b) (FEB 2014).

#### **Informazioni sul marchio commerciale**

NETAPP, il logo NETAPP e i marchi elencati alla pagina<http://www.netapp.com/TM> sono marchi di NetApp, Inc. Gli altri nomi di aziende e prodotti potrebbero essere marchi dei rispettivi proprietari.